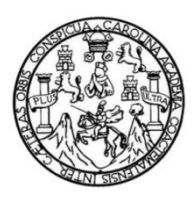

Universidad de San Carlos de Guatemala Facultad de Ingeniería Escuela de Ingeniería Mecánica Eléctrica

## **DISEÑO DE UN ENTORNO BASADO EN REALIDAD VIRTUAL EN EL PROGRAMA UNITY, POR MEDIO DEL SENSOR LEAP MOTION PARA LA REHABILITACIÓN DE LA MOTRICIDAD FINA EN LA MUÑECA**

## **César Israel Díaz Calderón**

Asesorado por la Inga. Ingrid Salome Rodríguez García de Loukota

Guatemala, abril de 2022

#### UNIVERSIDAD DE SAN CARLOS DE GUATEMALA

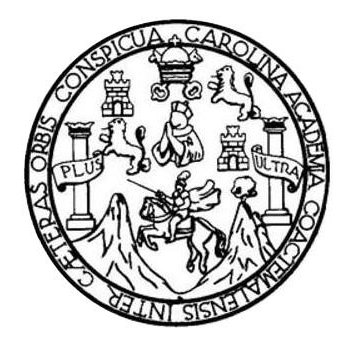

FACULTAD DE INGENIERÍA

### **DISEÑO DE UN ENTORNO BASADO EN REALIDAD VIRTUAL EN EL PROGRAMA UNITY, POR MEDIO DEL SENSOR LEAP MOTION PARA LA REHABILITACIÓN DE LA MOTRICIDAD FINA EN LA MUÑECA**

TRABAJO DE GRADUACIÓN

## PRESENTADO A LA JUNTA DIRECTIVA DE LA FACULTAD DE INGENIERÍA POR

## **CÉSAR ISRAEL DÍAZ CALDERÓN**

ASESORADO POR LA INGA. INGRID SALOME RODRÍGUEZ GARCÍA DE LOUKOTA

AL CONFERÍRSELE EL TÍTULO DE

#### **INGENIERO EN ELECTRÓNICA**

GUATEMALA, ABRIL DE 2022

## UNIVERSIDAD DE SAN CARLOS DE GUATEMALA FACULTAD DE INGENIERÍA

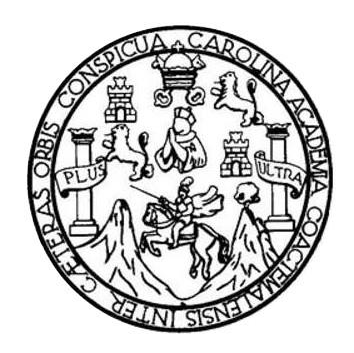

### **NÓMINA DE JUNTA DIRECTIVA**

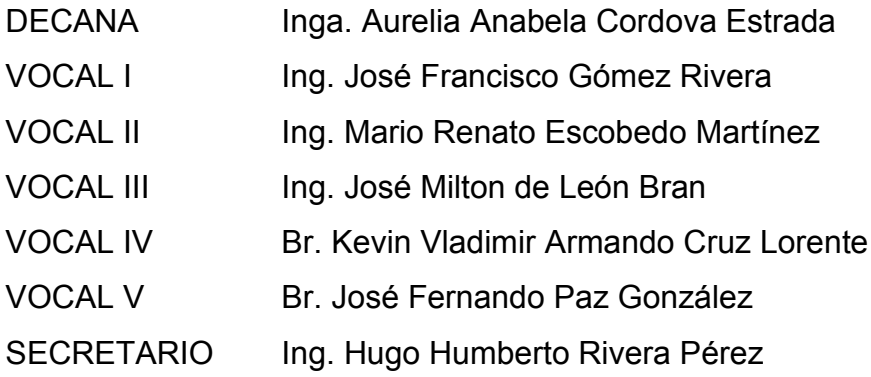

## **TRIBUNAL QUE PRACTICÓ EL EXAMEN GENERAL PRIVADO**

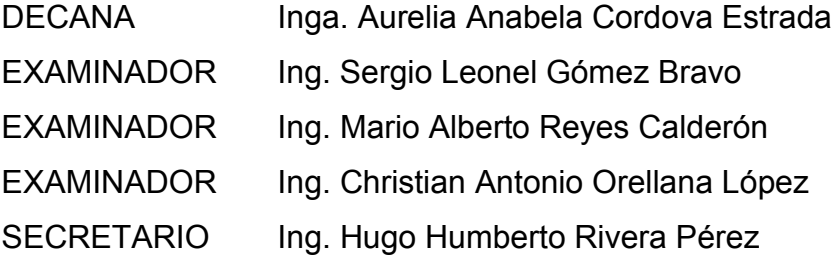

## **HONORABLE TRIBUNAL EXAMINADOR**

En cumplimiento con los preceptos que establece la ley de la Universidad de San Carlos de Guatemala, presento a su consideración mi trabajo de graduación titulado:

## **DISEÑO DE UN ENTORNO BASADO EN REALIDAD VIRTUAL EN EL PROGRAMA UNITY, POR MEDIO DEL SENSOR LEAP MOTION PARA LA REHABILITACIÓN DE LA MOTRICIDAD FINA EN LA MUÑECA**

Tema que me fuera asignado por la Dirección de la Escuela de Ingeniería Mecánica Eléctrica, con fecha 18 de agosto del 2021.

**César Israel Díaz Calderón**

Guatemala 16 de marzo 2022

Ingeniero Julio César Solares Peñate Coordinador del Área de Electrónica Escuela de Ingeniería Mecánica Eléctrica Facultad de Ingeniería, USAC.

Apreciable Ingeniero Solares,

Me permito dar aprobación al trabajo de graduación titulado "Diseño de un entorno basado en realidad virtual en el programa Unity, por medio del sensor Leap Motion para la rehabilitación de la motricidad fina en la muñeca", del señor César Israel Díaz Calderón, por considerar que cumple con los requisitos establecidos.

Por tanto, el autor de este trabajo de graduación y, yo, como su asesora, nos hacemos responsables por el contenido y conclusiones de este.

Sin otro particular, me es grato saludarle.

Atentamente,

Rodingue

Inga. Ingrid Rodríguez de Loukota Colegiada 5,356 Asesora

Ingrid Rodríguez de Loukota Ingeniera en Electrónica<br>colegiado 5356

**UNIVERSIDAD DE SAN CARLOS DE GUATEMALA** 

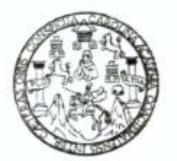

**FACULTAD DE INGENIERIA** 

Guatemala, 21 de marzo de 2022

**Señor director Armando Alonso Rivera Carrillo Escuela de Ingeniería Mecánica Eléctrica Facultad de Ingeniería, USAC**

Estimado Señor director:

Por este medio me permito dar aprobación al Trabajo de Graduación titulado: **DISEÑO DE UN ENTORNO BASADO EN REALIDAD VIRTUAL EN EL PROGRAMA UNITY, POR MEDIO DEL SENSOR LEAP MOTION PARA LA REHABILITACIÓN DE LA MOTRICIDAD FINA EN LA MUÑECA,** desarrollado por el estudiante **César Israel Díaz Calderón**, ya que considero que cumple con los requisitos establecidos.

Sin otro particular, aprovecho la oportunidad para saludarlo.

Atentamente,

**ID Y ENSEÑAD A TODOS**

Portul

**Ing. Julio César Solares Peñate Coordinador de Electrónica**

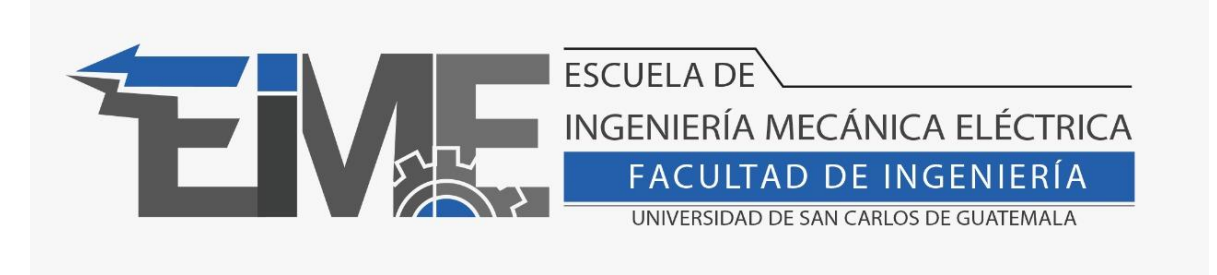

REF. EIME 37.2022.

El Director de la Escuela de Ingeniería Mecánica Eléctrica, después de conocer el dictamen del Asesor, con el Visto Bueno del Coordinador de Área, al trabajo de Graduación del estudiante César Isarel Díaz Calderón: DISEÑO DE UN ENTORNO BASADO EN REALIDAD VIRTUAL EN EL PROGRAMA UNITY, POR MEDIO DEL SENSOR LEAP MOTION PARA LA REHABILITACIÓN DE LA MOTRICIDAD FINA EN LA MUÑECA, procede a la autorización del mismo.

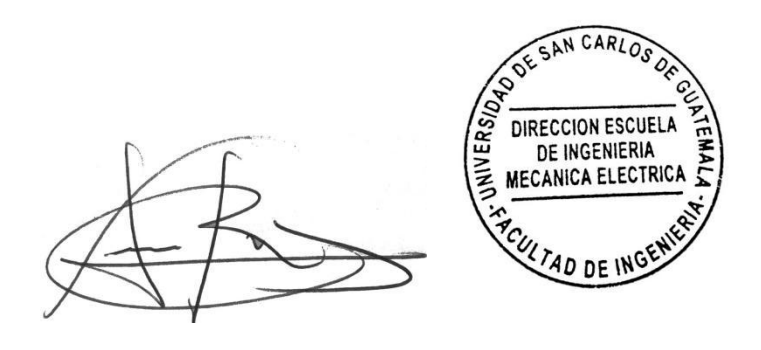

Ing. Armando Alonso Rivera Carrillo

Guatemala, 12 de mayo de 2022.

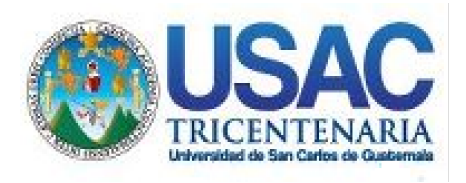

Decanato Facultad de Ingeniería 24189101-24189102 secretariadecanato@ingenieria.usac.edu.gt

LNG.DECANATO.OI.396.2022

La Decana de la Facultad de Ingeniería de la Universidad de San Carlos de Guatemala, luego de conocer la aprobación por parte del Director de la Escuela de Ingeniería Mecánica Eléctrica, al Trabajo de  $G$ raduación fitulado: **DISEÑO DE UN ENTORNO BASADO EN 6(1)** REALIDAD VIRTUAL ENEL PROGRAMA UNITY FOR MEDIO DEL **6(162) SENSOR LEAP MOTION PARA LA REHABILITACIÓN DE LA MOTRICIDAD:FINA EN LA MUÑECA, presentado por César Israel Díaz Calderón, después de haber culminado las revisiones previas** bajo la responsabilidad de las instancias correspondientes, autoriza la impresión del mismo.

 $IMPRIMASE:$ 

UNIVERSIDAD DE SAN CARLOS DE GUATEMAL **DECANA** FACULTAD DE INGENIERÍA Inga. Aurelia Anabela Cordova Estraga

Decana

Guatemala, mayo de 2022

#### AACE/gaoc

Escuelas: Ingeniería Civil, Ingeniería Mecánica Industrial, Ingeniería Química, Ingeniería Mecánica Eléctrica, - Escuela de Ciencias, Regional de Ingeniería Sanitaria y Recursos Hidráulicos (ERIS). Post-Grado Maestría en Sistemas Mención Ingeniería Vial. Carreras: Ingeniería Mecánica, Ingeniería Electrónica, Ingeniería en Ciencias y Sistemas. Licenciatura en Matemática. Licenciatura en Física. Centro de Estudios Superiores de Energía y Minas (CESEM). Guatemala, Ciudad Universitaria, Zona 12. Guatemala, Centroamérica.

## **ACTO QUE DEDICO A:**

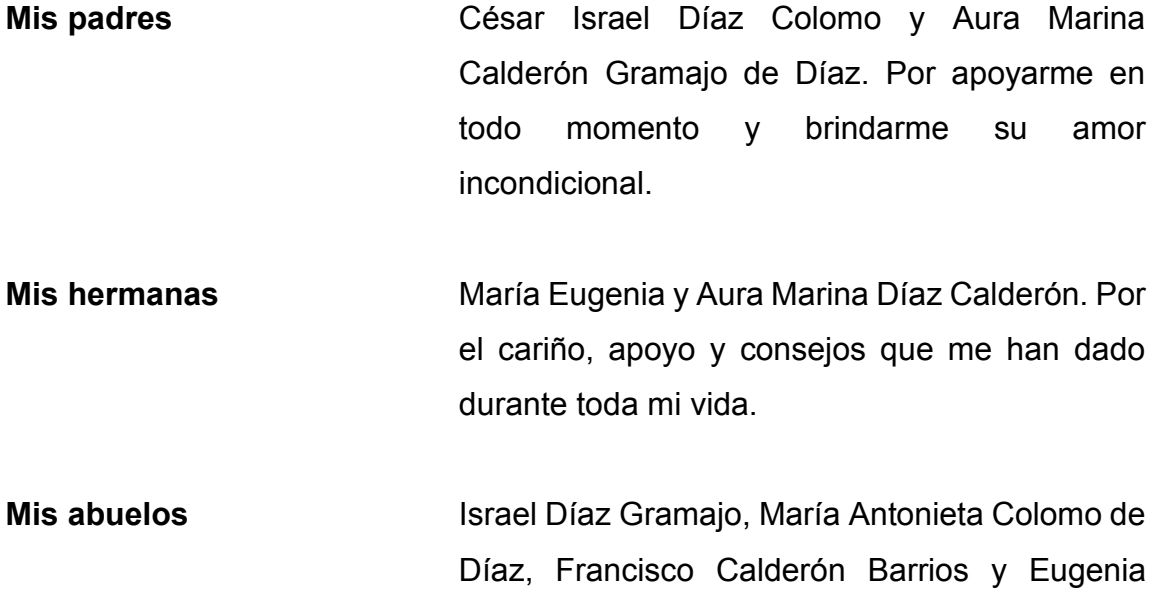

de lucha y superación.

Marina de Calderón, (q. e. p. d.), por ser ejemplo

## **AGRADECIMIENTOS A:**

![](_page_9_Picture_68.jpeg)

# **ÍNDICE GENERAL**

![](_page_10_Picture_167.jpeg)

![](_page_11_Picture_179.jpeg)

![](_page_12_Picture_121.jpeg)

![](_page_12_Picture_122.jpeg)

# **ÍNDICE DE ILUSTRACIONES**

## **FIGURAS**

![](_page_13_Picture_188.jpeg)

![](_page_14_Picture_158.jpeg)

## **TABLAS**

![](_page_14_Picture_159.jpeg)

![](_page_15_Picture_23.jpeg)

# **LISTA DE SÍMBOLOS**

## **Símbolo Significado**

![](_page_16_Picture_40.jpeg)

### **GLOSARIO**

- **3DS MAX** Programa de gráficos por ordenador utilizado para crear modelos 3D, animaciones e imágenes digitales. Es un software de modelado, animación y renderizado en 3D construido y desarrollado para la visualización de juegos y diseños.
- **API** (*Application Programming Interfaces*) conjunto de definiciones y protocolos que se utiliza para desarrollar e integrar el *software* de las aplicaciones, permitiendo la comunicación entre dos aplicaciones de *software* a través de un conjunto de reglas.
- **Artrosis** Patología reumática que lesiona el cartílago articular.
- Asset Store **Hogar** de una creciente biblioteca de assets comerciales y gratuitos creados por Unity Technologies y miembros de la comunidad.
- **Blooming** Resultado del diseño de un sensor que, al recibir un exceso de luz, produce más electrones de los máximos que tienen de cabida, desbordándose sobre sensores adyacentes.
- **Box Colliders** Primitiva básica de colisión en forma de cubo.

![](_page_18_Picture_97.jpeg)

estructura base para elaborar un proyecto con objetivos específicos, una especie de plantilla que sirve como punto de partida para la organización y desarrollo de software.

**Férula** Dispositivo de sujeción hecho con material rígido, que mantiene inmóvil una zona lesionada.

**GUI** (*Graphic User Interface*) entorno visual de imágenes y objetos mediante el cual una máquina y un usuario interactúan.

**HMM** Modelo estadístico en el que se asume que el sistema a modelar es un proceso de Márkov de parámetros desconocidos. El objetivo es determinar los parámetros desconocidos (u ocultos) de dicha cadena a partir de los parámetros observables.

- **HTML** (Lenguaje de Marcas de Hipertexto, del inglés HyperText Markup Language) define el significado y la estructura del contenido web.
- **JavaScript** Lenguaje de programación o de secuencias de comandos que permite implementar funciones complejas en páginas web.
- **Microcontrolador** Circuito integrado que es el componente principal de una aplicación embebida. Es como una pequeña computadora que incluye sistemas para controlar elementos de entrada/salida.
- **Plugins** Componente de código con el que se pueden sumar funciones a un programa o una herramienta.
- **Point Lights** D que se encuentra en un punto en el espacio y emite luz en todas las direcciones por igual.
- **Post Processing** Efecto que mejora la apariencia de una aplicación con una configuración para que la cámara sea visualmente estilizada.
- **Rigid Bodies** Componente principal que permite el comportamiento físico para un objeto.

![](_page_20_Picture_86.jpeg)

**Vainas Sinoviales** Delgada pared de doble capa con morfología tubular, llena de líquido sinovial, encargada de recubrir las estructuras tendinosas para proteger y disminuir su fricción al realizar movimientos de extensión y flexión, durante el paso por una estructura ósea.

#### **RESUMEN**

La presente investigación tiene como propósito la creación e implementación de una aplicación que utiliza el procesamiento digital de imágenes, con el controlador Leap Motion para la rehabilitación complementaria de la motricidad fina en la muñeca. El prototipo que se diseña tiene como característica principal coadyuvar a la terapia convencional en la evolución de personas con afecciones en la muñeca, este es un mecanismo no invasivo y funciona como herramienta adicional para la recuperación.

A través de programa Unity se diseñan entornos virtuales y objetos tridimensionales, y por medio del dispositivo Leap Motion se reconocen los movimientos de la mano para su interacción en los mismos.

Para la comprobación del proyecto, se tuvo la participación de diez personas quienes utilizaron la herramienta y respondieron una encuesta relacionada con el funcionamiento y con la experiencia del prototipo. Esta aplicación es de fácil utilización, está orientada a personas de todas las edades que presentan problemas de movilidad en la mano.

XVII

## **OBJETIVOS**

#### **General**

Desarrollar un diseño de un entorno basado en realidad virtual por medio del sensor Leap Motion para la rehabilitación de la motricidad fina en la muñeca.

#### **Específicos**

- 1. Identificar los movimientos que integran la motricidad fina en la mano para establecer el medio de captura más adecuado.
- 2. Conceptualizar el funcionamiento de un sensor Leap Motion.
- 3. Diseñar el prototipo de un entorno basado en realidad virtual en el programa Unity que se adecue a la captura del movimiento.
- 4. Aplicar y evaluar, mediante la experimentación, el diseño desarrollado en un grupo focal.

### **INTRODUCCIÓN**

El ser humano por naturaleza es un individuo comunicativo, y hoy por hoy se convierte en una necesidad de carácter urgente estar interconectado debido a las circunstancias que se viven. El uso de las tecnologías de la información y comunicación se han convertido en herramientas de tipo prioritario para la prestación de servicios en el teletrabajo, por lo que el tiempo que se pasa frente a los dispositivos electrónicos es cada vez mayor. Esto evidentemente ha tenido sus repercusiones en la salud, provocando irritabilidad en la vista, dolores musculares en el cuello y especialmente en las extremidades superiores en la región de la mano.

De ahí se deriva la necesidad de desarrollar un diseño de un entorno basado en realidad virtual por medio del sensor Leap Motion para la rehabilitación de la motricidad fina en la muñeca que corresponde al miembro superior. La realidad virtual es una herramienta que permitirá al paciente obtener mejores resultados debido a la retroalimentación visual y a otros estímulos que innovan y generan mayor motivación al momento de realizar las terapias. Este prototipo unido a la terapia tradicional permitirá con mayor eficiencia una recuperación en menor tiempo.

Además, este prototipo de realidad virtual basado en la captura de movimiento ayuda a ejercitar las manos en salud ocupacional y así evitar enfermedades músculo esqueléticas en las mismas por medio de ejercicio inmersivo durante pausas activas.

XXI

El proyecto es un complemento accesible en la terapia tradicional y se caracteriza por ser portátil y simple de usar. En el entorno virtual se ponen en práctica la Flexión/Extensión, Abducción/Aducción y Aprehensión de las manos, las cuales se podrán verificar correctamente mediante la interfaz visual.

## **1. ANATOMÍA DE MANO Y MUÑECA**

#### **1.1. Generalidades de la motricidad fina en el miembro superior**

Las manos son la parte manipuladora del miembro superior distal al antebrazo. Son una herramienta imprescindible para el ser humano que realiza diferentes funciones dentro de las cuales están la de tocar la prensión con fuerza (agarre palmar), prensión en gancho (sujetar), prensión manipuladora de precisión (manipular), pinza (compresión entre el pulgar y el índice). Posee una gran complejidad en su estructura puesto que a través de sus diferentes músculos y articulaciones se pueden realizar actividades precisas y delicadas pero que a su vez también permite realizar tareas pesadas en las que se requiere una mayor aplicación de fuerza.

Dependiendo del tipo de actividad, ya sea precisa o pesada, existen dos tipos de motricidad. La primera de estas se conoce como motricidad fina, la que involucra pequeños movimientos que son un tanto más difícil de dominar. Por su parte la motricidad gruesa consiste en movimientos de músculos más grandes en donde se realizan actividades como saltar, correr o trepar.

Dentro de la estructura o composición de las manos se pueden encontrar diferentes huesos, músculos o ligamentos que generan diferentes movimientos y grados de destreza. Hay tres tipos de huesos principales en las manos: las falanges, los huesos metacarpianos y los huesos carpianos.

<sup>•</sup> Falanges: consisten en los 14 huesos que conforman los dedos de cada mano. Cada dedo está compuesto por tres falanges (distal, media y proximal), a excepción del pulgar que solamente tiene dos.

- Huesos metacarpianos: son los 5 huesos que conforman la parte media de la mano.
- Huesos carpianos: son los huesos que están conectados al cúbito y al radio del brazo. Corresponden a los 8 huesos que conforman a la muñeca.<sup>1</sup>

Figura 1. **La mano humana y sus principales huesos**

![](_page_27_Figure_3.jpeg)

Fuente: Stanford Children´s Health. *Anatomía de la mano.*  https://www.stanfordchildrens.org/es/topic/default?id=anatomyofthehand-85-P04195. Consultado: 05 de octubre de 2021.

#### **1.1.1. Movimientos de los dedos**

Los movimientos que se realizan fundamentalmente en el plano flexiónextensión se producen en las articulaciones de los dedos de la mano, exceptuando el pulgar siendo la flexión la que se realiza la mayor parte del tiempo.

Los patrones funcionales del movimiento de los dedos es una compleja organización anatómica y funcional de la mano que converge en la prensión. La

<sup>1</sup> DALLEY, Arthur II. *Anatomía con orientación clínica.* p. 132.

función prensil de la mano depende de la integridad de la cadena cinética de huesos y articulaciones extendida desde la muñeca hasta las falanges distales. La interrupción de los sistemas de arcos transversales y longitudinales resulta en inestabilidad, deformidad y pérdida de función.

Los patrones de función prensil son movimientos en los que se agarra un objeto y este se mantiene, en parte o de forma completa, dentro de la superficie de la mano.

Napier (1956) clasificó los patrones funcionales de los dedos en agarres de fuerza y agarres de precisión. Los agarres de fuerza son aquellos en los cuales los dedos están flexionados en las tres articulaciones, el objeto se encuentra entre los dedos y la palma, el pulgar se aduce y queda posicionado sobre la cara palmar del objeto, hay una ligera desviación cubital y se realiza una ligera dorsiflexión para aumentar la tensión de los tendones flexores. Este tipo de agarre se observa en la figura 2.<sup>2</sup>

Figura 2. **Clasificación de patrones funcionales. Agarres de fuerza: Flexión de las interfalángicas, pulgar aducido, ligera desviación cubital y ligera dorsiflexión**

![](_page_28_Picture_4.jpeg)

Fuente: ARIAS LÓPEZ, Luz Amparo. *Biomecánica y patrones funcionales de la mano.* p. 23.

Los agarres de precisión son aquellos utilizados para la manipulación de pequeños objetos entre el pulgar y las caras flexoras de los dedos, la muñeca se posiciona en dorsiflexión, los dedos permanecen semiflexionados y el pulgar se aduce y se opone.

<sup>2</sup> ARIAS LÓPEZ, Luz Amparo. *Biomecánica y patrones funcionales de la mano.* p. 22.

Los agarres de precisión se clasifican de acuerdo con las partes de las falanges utilizadas para soportar el objeto que se está manipulando, así: pinza terminal, pinza palmar, pinza lateral o de llave, pinza de pulpejo o cubital. Un ejemplo de agarre de precisión se presenta en la figura 3.<sup>3</sup>

## Figura 3. **Clasificación de los patrones funcionales. Agarre de precisión: Muñeca en dorsiflexión, dedos semiflexionados, pulgar aducido y en oposición**

![](_page_29_Picture_2.jpeg)

Fuente: ARIAS LÓPEZ, Luz Amparo. *Biomecánica y patrones funcionales de la mano*. p. 24.

#### **1.1.2. Movimientos de muñeca**

La muñeca es el área anatómica que establece la unión entre el antebrazo y la mano. La articulación de la muñeca está formada por el cúbito que es la región medial del antebrazo, el radio que es la región lateral del antebrazo y los huesos del carpo.

Los músculos en el control de los movimientos de la muñeca son el cubital anterior, palmar mayor, palmar menor, cubital posterior, radial externo, pronador redondo, entre otros.

<sup>3</sup> ARIAS LÓPEZ, Luz Amparo. *Biomecánica y patrones funcionales de la mano.* p. 22.

Por medio de la muñeca se pueden realizar diferentes movimientos complejos en diferentes planos del espacio entre los cuales están los movimientos de flexoextensión, aducción-abducción y prono-supinación denominada también rotación axial. A continuación, se describe cada uno de estos desplazamientos.<sup>4</sup>

- Flexión: cuando la cara palmar de la mano llega cerca a la cara anterior del antebrazo, es decir, se genera por los flexores radial y cubital del carpo, con la ayuda de los flexores de los dedos y del pulgar, el palmar largo y el abductor largo del pulgar.
- Extensión: cuando la parte opuesta a la cara de la mano se aproxima a la cara posterior del antebrazo, es decir, se origina por los extensores radiales corto y largo del carpo y el extensor cubital del carpo con ayuda de los extensores de los dedos y del pulgar.
- x Aducción: cuando se lleva a cabo el movimiento lateral de la muñeca hacia la línea media del cuerpo. Producida por la contracción simultánea del extensor cubital del carpo y el flexor cubital del carpo.
- x Abducción: contrariamente a la aducción sucede cuando el movimiento lateral de la muñeca se aleja de la línea media del cuerpo. Está producida por el abductor largo del pulgar, el flexor radial del carpo y los extensores radiales corto y largo del carpo.
- Pronación: rotación del antebrazo con la palma de la mano hacia abajo y el pulgar hacia adentro.
- Supinación: cambio de orientación del antebrazo con la palma de la mano hacia arriba y el pulgar hacia afuera.

<sup>4</sup> ARÉVALO PARDO, José Carlos. *Riesgos laborales relacionados con el síndrome del túnel del carpo.* p. 3.

![](_page_31_Figure_0.jpeg)

Figura 4. **Movimiento de la muñeca**

Fuente: Decathlon. *Todo lo que necesitas saber sobre la epicondilitis*. https://comunidad.decathlon.es/tenis/preparacion-fisica-y-mental/todo-lo-que-necesitas-sabersobre-la-epicondilitis/5b0e56f31c7c937f5e577fbe?pag=2. Consulta: 07 de octubre de 2021.

La muñeca permite, con gran estabilidad, combinar la fuerza y la precisión para alcanzar objetivos concretos.

#### **1.1.3. Caracterización de movimientos**

Para el objetivo del proyecto se procede a caracterizar los ejercicios que a continuación se describen.

- Flexión: movimiento en dirección a la muñeca con la palma hacia abajo. Para una persona promedio el ángulo de flexión es de 90 grados.
- Extensión: elevación del dorso de la mano. Para una persona promedio el ángulo de extensión es de 90 grados.
- x Abducción: conocida también como flexión cubital. Movimiento de flexión de la muñeca hasta el dedo meñique. El ángulo de flexión para una persona promedio es de 30 grados.
- x Aducción: conocida también como flexión radial. Movimiento de flexión de la muñeca hacia el dedo pulgar. El ángulo de flexión para una persona promedio es de 20 grados.
- x Aprehensión: movimiento que consiste en la flexión de todos los dedos. El ángulo de flexión para una persona promedio es de 100 grados.

Estos movimientos se repiten varias veces con ayuda del entorno de realidad virtual mediante pausas activas para prevenir lesiones en la muñeca y tener un mejoramiento más eficaz en la rehabilitación.

#### **1.2. Enfermedades músculo esqueléticas de la mano**

Las lesiones musculoesqueléticas de origen laboral y por otras causas se han incrementado de una manera notable en la última década. Estas son lesiones que afectan a los músculos, tendones, huesos o ligamentos. La mayoría de las enfermedades musculoesqueléticas no se producen por accidentes o agresiones únicas o aisladas, sino como resultado de traumatismos pequeños y repetidos.

La especialización de muchos trabajos ha originado incrementos en el ritmo de trabajo, concentración de fuerzas en las manos y muñecas, posturas forzadas y mantenidas causantes de esfuerzos estáticos en diversos músculos. Esos factores son los causantes de muchos trastornos musculoesqueléticos en manos y muñecas.

#### **1.2.1. Síndrome del túnel carpiano**

Es una enfermedad causada por la presión en el nervio mediano que abarca desde el antebrazo hasta la mano, es decir que abarca un estrecho espacio

7

rodeado de huesos y ligamentos en la palma de a mano que es conocido como el túnel carpiano.

Este síndrome también se conoce como neuropatía crónica por atrapamiento del túnel del carpo; es un síndrome clínico que se manifiesta por sus síntomas y signos, los cuales son provocados por la irritación del nervio mediano ya sea por compresión, en el túnel del carpo de la muñeca.

Su origen laboral se produce como consecuencia del desarrollo de tareas que requieren movimientos repetidos o mantenidos de hiperextensión e hiperflexión de la muñeca o de aprehensión de la mano.<sup>5</sup>

"Este síndrome puede ser causado por factores genéticos, fracturas, embarazo, obesidad, escribir, digitar en un teclado, trabajos manuales como tejer, trabajos de montaje en electrónica y mecánica, soldadores, carpinteros, pintores, pulidores, conductores, músicos, entre otros."<sup>6</sup>

Entre los principales síntomas y signos de este síndrome es que se tiene una pérdida de sensibilidad en la palma de la mano, hormigueo, dolor, poca circulación, adormecimiento de la cara palmar del pulgar, índice, medio y anular a causa de la compresión de los nervios.

Para tratar esta enfermedad, además de medicamentos, se debe acompañar con terapia física. Si la mano se encuentra muy afectada, se realiza una cirugía en la muñeca para liberar el nervio comprimido.

<sup>5</sup> ARÉVALO PARDO, José Carlos. *Riesgos laborales relacionados con el síndrome del túnel del carpo.* p. 2.

<sup>6</sup> RODRÍGUEZ MORALES, David; et. al. *Enfermedades profesionales relacionadas con los trastornos musculoesqueléticos. Síndrome del Túnel Carpiano*. p. 6.

#### Figura 5. **Área afectada en mano con síndrome de túnel carpiano**

![](_page_34_Figure_1.jpeg)

Fuente: MedlinePlus. *Síndrome del túnel carpiano*. https://medlineplus.gov/spanish/ency/article/000433.htm. Consulta: 07 de octubre de 2021.

#### **1.2.2. Tendinitis**

Es una inflamación o irritación en el tendón, es decir de las cuerdas fibrosas que unen el músculo y el hueso. Esta afección se origina en la repetición de un movimiento repetitivo en particular en largos períodos de tiempo.

Entre los principales síntomas y signos de la tendinitis en las manos están el dolor, especialmente cuando hay movimiento en la articulación afectada, mayor sensibilidad en la zona afectada, hinchazón leve, inflamación, irritación y algunas veces enrojecimiento o irradiación de calor.

Puede ser causada por una lesión o sobrecarga de la articulación, posición incorrecta, envejecimiento, patologías como artritis reumatoide, diabetes, gota o enfermedades de tiroides.

![](_page_35_Figure_0.jpeg)

#### Figura 6. **Área afectada en mano con tendinitis**

Fuente: Trabajadores. *Tendinitis: una enfermedad profesional*. http://www.trabajadores.cu/20150628/tendinitis-una-enfermedad-profesional/. Consulta: 07 de octubre de 2021.

Para tratar esta enfermedad se necesita reposo, mantener sin movimiento el tendón afectado por medio de férulas, tomar analgésicos y antiinflamatorios, en casos severos se requiere de cirugía. La fisioterapia consiste en un programa de ejercicios específicos que ayudan a estirar y fortalecer el tendón y el músculo, aplicación de masajes según sea el caso, aplicación de frío en la zona afectada, utilizar contrastes de temperatura y ultrasonidos.

#### **1.2.3. Tenosinovitis**

Consiste en la inflamación causada por una infección, lesión o sobrecarga del tendón que une el músculo con el hueso. La tenosinovitis de Quervain es un trastorno común y doloroso que afecta los tendones de la muñeca. Una capa protectora se envuelve alrededor de los tendones y esto permite doblar la muñeca, agarrar y pellizcar con la mano. La hinchazón de esta vaina tendinosa
o capa protectora es lo que causa dolor y limita el movimiento en la muñeca y el pulgar.

El término tenosinovitis se refiere a una serie de procesos caracterizados por la inflamación y el engrosamiento de la vaina sinovial de los tendones. No se trata en sí de un proceso inflamatorio del tendón, sino de la vaina del mismo, y se acompaña de un engrosamiento de ésta que se traduce en estenosis o estrechamiento del canal.

En un sentido estricto, la tenosinovitis es la inflamación de la recubierta sinovial de una vaina tendinosa. Clínicamente se presenta con calor, dolor y eritema o enrojecimiento a lo largo de los trayectos tendinosos en sitios donde están recubiertos por vainas sinoviales.<sup>7</sup>

Entre las principales causas que dan origen a la tenosinovitis se pueden mencionar el uso de teclado, de martillo, realizar tejidos, sostener un bebé por mucho tiempo, cargar bolsas o artículos pesados causando tensión o lesión en la zona de la muñeca provocando hinchazón parecida a la de la artritis reumatoide.

## Figura 7. **Área afectada en mano con tenosinovitis de Quervain**

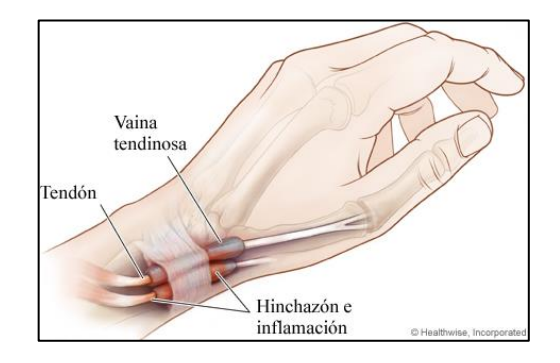

Fuente: medicalrecords.com. *Tenosinovitis de De Quervain*. https://www.medicalrecords.com/health-a-to-z/tenosinovitis-de-de-quervain-multimedia-es. Consulta: 08 de octubre de 2021.

<sup>7</sup> COFIÑO RODRÍGUEZ, Susana María. *Caracterización epidemiológica de los dedos en resorte.*  p.  $3 - 4$ .

Para tratar la tenosinovitis es recomendable evitar actividades que causan dolor en el pulgar y la muñeca, movimientos repetitivos y pellizcos. Se puede inmovilizar el pulgar y la muñeca con una férula, aplicar hielo o calor sobre la parte afectada, utilizar medicamentos antiinflamatorios y terapia de rehabilitación con ejercicios para fortalecer la mano y la muñeca.

#### **1.2.4. Artritis**

La artritis es una de las afecciones reumáticas más frecuentes, también se pueden mencionar la artrosis, la artritis reumatoide, la fibromialgia, la gota, entre otras. Los síntomas que esta enfermedad manifiesta son dolor, rigidez, inflamación dentro y alrededor de las articulaciones.

La artrosis es un desgaste de los tejidos protectores en los extremos de los huesos (cartílagos) que se produce cuando éste se desgasta.

La gota es otro tipo de artritis que se caracteriza por dolores agudos, enrojecimiento y sensibilidad en las articulaciones. Esta inflamación se produce cuando demasiado ácido úrico se cristaliza y se deposita en las articulaciones.

La artritis reumatoide (AR) es una enfermedad autoinmune crónica multiorgánica, progresiva y debilitante de causa desconocida. Se caracteriza por la inflamación progresiva, simétrica y persistente de la membrana sinovial, principalmente en las articulaciones periféricas, que produce destrucción del cartílago articular, erosión ósea y deformidad articular.<sup>8</sup>

<sup>8</sup> HERNÁNDEZ GAMARRO, Mery Claudeth; et. al. *Expectativa de vida en pacientes con enfermedades reumatológicas autoinmunes.* p. 11.

## Figura 8. **Área afectada en mano con artritis reumatoide**

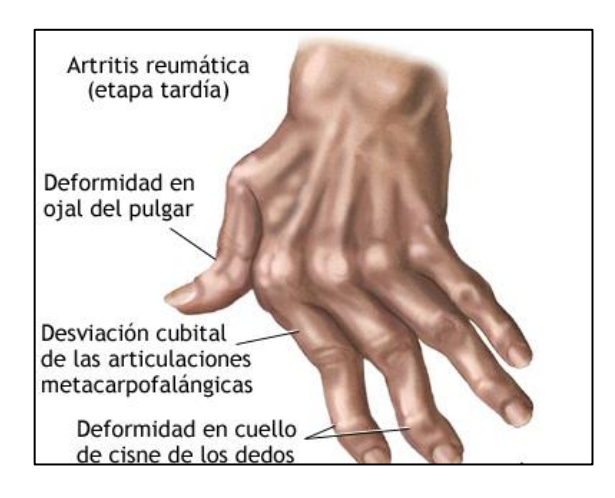

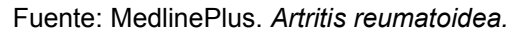

https://medlineplus.gov/spanish/ency/article/000431.htm. Consulta: 08 de octubre de 2021.

Hay muchos factores asociados a un mayor riesgo de padecer artritis, entre estos se pueden mencionar la edad, el sexo, factores genéticos y algunos factores de riesgo que sí se pueden modificar como el sobrepeso y obesidad, lesiones en las articulaciones, infecciones por agentes microbianos y ocupaciones.<sup>9</sup>

#### **1.3. Rehabilitación convencional de la muñeca**

³Rehabilitación es el conjunto de medidas que sirven para optimizar el funcionamiento y reducir las deficiencias en interacción con distintas barreras en individuos con afecciones de salud".<sup>10</sup> La rehabilitación logra que las personas sean independientes en las actividades que realizan, mejoren los padecimientos, el dolor y superen las dificultades para realizar movimientos y otro tipo de acciones.

<sup>9</sup> CDC. *Factores de riesgo*. https://www.cdc.gov/arthritis/spanish/conceptos-basicos/factores-deriesgo.htm. Consulta: 08 de octubre de 2021.

<sup>10</sup> Organización Mundial de la Salud. *Rehabilitación.* https://www.who.int/es/news-room/factsheets/detail/rehabilitation. Consulta: 08 de octubre de 2021.

Cuando la muñeca ha perdido su capacidad para funcionar al cien por ciento, es conveniente someterse a una terapia de rehabilitación. Esta puede reducir los efectos o complicaciones de muchos otros problemas de salud, proporcionando a las pacientes estrategias de autogestión para llevar una vida independiente y alcanzar una rehabilitación completa.

La rehabilitación convencional es una alternativa terapéutica para la curación de síntomas y dolencias en el miembro afectado. Entre las técnicas convencionales se pueden mencionar: masajes, estiramientos, movilizaciones, ejercicios terapéuticos, entre otros.

La muñeca conforma una de las partes de la mano, y esta es una de las cuatro partes de la extremidad superior que son la cintura escapular, el brazo y el antebrazo. La mano es el cuarto segmento del miembro superior que va desde la muñeca hasta la punta de los dedos. Anatómicamente la mano está compuesta de huesos, músculos y ligamentos. Los huesos son los tejidos duros que le dan forma y estabilidad, las falanges son los huesos de los dedos, los metacarpianos son los huesos de la mano, los carpianos son los huesos de la muñeca y las articulaciones son los puntos de unión entre dos huesos y que hacen posible el movimiento.<sup>11</sup>

³Cuando alguno de estos componentes de la mano se ve afectado, es necesaria la rehabilitación convencional".<sup>12</sup>

La terapia de rehabilitación de la mano es una forma de terapia ocupacional y busca recuperar el uso funcional de la mano y brazo traumatizado para que la persona vuelva a sus ocupaciones normales. Este tratamiento se divide en dos categorías principales: Tratamiento Preventivo o no quirúrgico y postoperatorio.<sup>13</sup>

Para el tratamiento preventivo o no quirúrgico se realizan las siguientes acciones:

<sup>11</sup> DALLEY, Arthur; AGUR, Anne. *Fundamentos de anatomía con orientación clínica.* p. 135. <sup>12</sup> Clínica Podocent Prada. *Fisioterapia convencional y avanzada.* 

http://www.podocent.com/fisioterapia-convencional-y-avanzada/. Consulta: 08 de octubre de 2021.

<sup>13</sup> ORTIZ PADILLA, Saskia Saulanch. *Prototipo de un ambiente de realidad virtual basado en captura de movimiento para ejercitar las manos en salud ocupacional.* p. 25.

- Manejo del dolor agudo o crónico.
- **•** Desensibilización tras una lesión nervios o trauma.
- **EXECTS Reeducación sensorial después de una lesión en un nervio.**
- x Diseño e implementación de programas de ejercicios en casa para aumentar el movimiento, destreza o fuerza.
- x Capacidad en el desempeño de habilidades de la vida diaria a través de métodos y equipos apropiados.
- x Férula de fabricación para la prevención o corrección de lesiones.
- Acondicionamiento previo para regresar a las actividades normales.

En el caso de la rehabilitación postoperatoria se debe realizar lo siguiente:

- Manejo de heridas suturadas o abiertas.
- **•** Control de cicatrices hipertróficas o hipersensibles.
- Reducción de la inflamación.
- x Fabricación de ortesis o inmovilizadores para proteger la cirugía o aumentar el movimiento.
- La instrucción en el programa de ejercicios en casa.

## **2. FUNCIONAMIENTO DEL LEAP MOTION**

#### **2.1. Controlador** *Leap Motion*

El controlador *Leap Motion* es un pequeño dispositivo electrónico USB que está diseñado para la interacción humano-computadora y que rastrea los gestos y movimientos de las manos y los dedos en condiciones reales de tiempo. Este controlador es un sensor de movimiento que permite dirigir el ordenador a través de gestos que se realizan en el aire, tiene una componente de hardware y otra de software.

El hardware y software del *Leap Motion* son los mecanismos que ayudan a colocar las manos directamente en realidad virtual y aumentada, conectando de esta manera, el mundo real y virtual.

El hardware está conformado por un pequeño dispositivo compuesto por dos cámaras y tres leds infrarrojos; este aparato tiene como objetivo detectar ambas manos con los dedos, además del antebrazo del usuario. El software se encarga de recibir la información del sensor y analizarla con el fin de obtener registro de las manos, dedos y brazos. Este contiene un modelo interno de una mano el cual compara los datos que recibe para la obtención de la información lo más exacta posible.

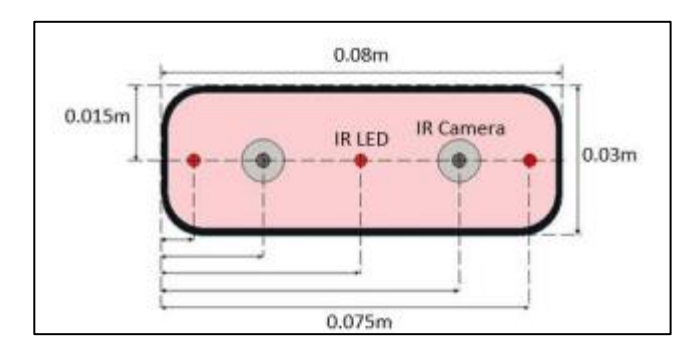

#### Figura 9. **Vista frontal del sensor** *Leap Motion*

Fuente: MOHANDES, Mohamed Ahmed. *Arabic Sign Language Recognition using the Leap Motion Controller*. https://www.researchgate.net/figure/Schematic-view-of-leap-motion-controller-LMC\_fig1\_266614710. Consultado: 06 de noviembre del 2021.

## **2.1.1. Características Técnicas del** *Leap Motion*

El *Leap Motion* cuenta con una aguda precisión de hasta 0,01 mm en la detección de los dedos. El dispositivo rastrea el movimiento y la orientación de las manos y dedos en el espacio observado, transmitiendo los datos con una frecuencia de hasta 100 Hz.

## **2.1.1.1. Dimensiones**

Este aparato tiene medidas de 75 mm de largo, 25 mm de ancho y 11 mm de alto.

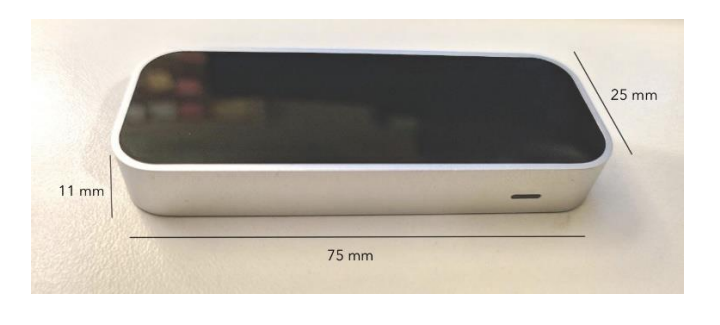

#### Figura 10. **Dimensiones del controlador** *Leap Motion*

Fuente: elaboración propia, empleando AutoCAD 2021.

#### **2.1.1.2. Partes del dispositivo**

El *Leap Motion* cuenta con dos cámaras, tres Leds y un microcontrolador.

#### **2.1.1.2.1. Cámaras**

Estas están encargadas de capturar imágenes, las cuales cada una cuenta con un sensor monocromático sensible a la luz infrarroja con una longitud de onda de 850 nm. Dichos sensores pueden trabajar a una velocidad de hasta 200 fps, lo que dependerá del rendimiento del ordenador al que se conectará el dispositivo. Cada sensor es del tipo CMOS. En la figura 11 se señala en dónde se encuentran las mismas.

La digitalización de los pixeles en un sensor CMOS permite mayor velocidad para captar imágenes y almacenar los sensores en un menor espacio. Entre las ventajas del sensor CMOS se pueden mencionar:

Son económicos.

- x No producen el fenómeno *blooming*, es decir, falta de uniformidad del brillo.
- Tienen una alta lectura simultanea de celdas.
- Tienen un menor consumo de energía eléctrica.

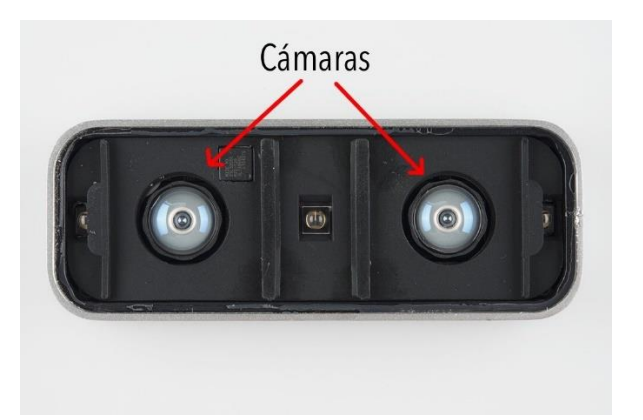

Figura 11. **Cámaras del** *Leap Motion*

Fuente: Sparkfun. *Leap Motion Teardown.* https://learn.sparkfun.com/tutorials/leap-motionteardown/all. Consulta: 07 de noviembre del 2021.

#### **2.1.1.2.2. Iluminación Infrarroja**

Los led trabajan en el espectro de luz infrarroja a una longitud de onda de 850 nm al igual que los sensores ópticos. Dependiendo de la iluminación del espacio en que se encuentren, así será su consumo energético y consecuentemente la resolución de la imagen.

Los led tienen pequeñas barreras de plástico que los separa para lograr que la iluminación sea análoga en toda la zona de cobertura. Para evitar la saturación de luz en los sensores ópticos, estos se protegen y así la luz infrarroja no les irradia directamente. En la figura 12 se muestra la ubicación de estos led.

## Figura 12. **Iluminación infrarroja dentro del dispositivo**

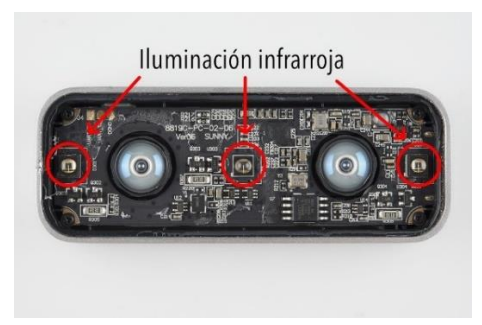

Fuente: Sparkfun. *Leap Motion Teardown.* https://learn.sparkfun.com/tutorials/leap-motionteardown/all. Consulta: 07 de noviembre del 2021.

## **2.1.1.2.3. Microcontrolador**

Este dispositivo es el encargado de recoger y capturar la información de los sensores para luego emitirla al driver instalado en la computadora. Es un circuito integrado que contiene todo el programa que controla el dispositivo y que ayuda a regular la iluminación. En la figura 13 se observa este microcontrolador.

## Figura 13. **Ubicación del microcontrolador en el** *Leap Motion*

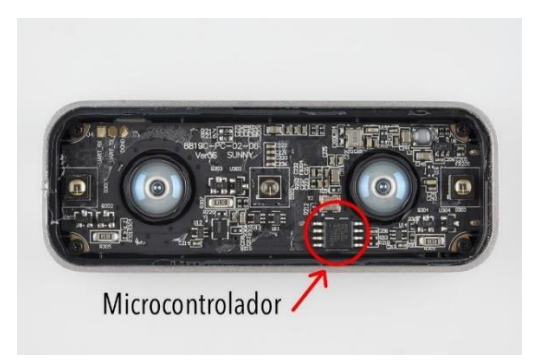

Fuente: Sparkfun. *Leap Motion Teardown.* https://learn.sparkfun.com/tutorials/leap-motionteardown/all. Consulta: 07 de noviembre del 2021.

### **2.1.1.2.4. Controlador USB**

El *Leap Motion* contiene un controlador USB que puede soportar USB 3.0 y tiene la función de permitir su reconocimiento por el ordenador.

#### **2.1.1.3. Envío y recepción de datos**

Por medio de los puertos seriales UART\_RX y UART\_TX los datos son transmitidos entre el controlador y el computador.

## **2.1.1.4. Zona de cobertura**

En la figura 14 se puede observar la zona de cobertura del dispositivo que es una semi esfera de 61 cm de radio.

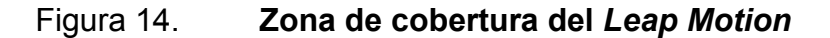

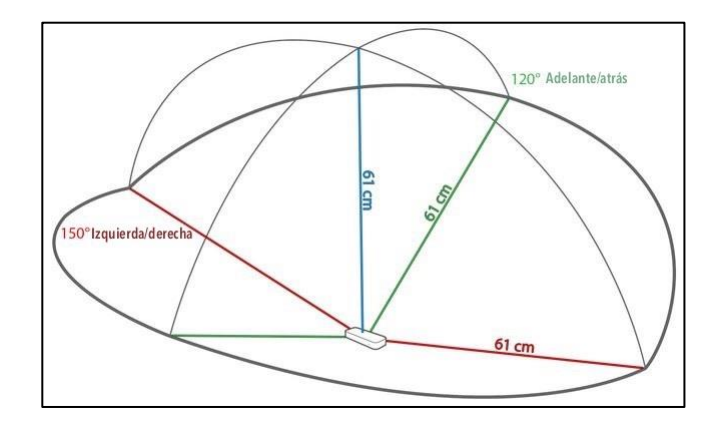

Fuente: AUDY, Aurélien. *Leap Motion: le test complet!* https://www.clubic.com/technologies-davenir/article-575170-1-leap-motion-test.html. Consultado: 7 de noviembre del 2021.

Esta zona depende del ángulo de visión de las lentes de las cámaras y de la intensidad máxima que puede entregar la conexión USB a los led. Asimismo, el ángulo de visión depende de la distancia focal y del tamaño del sensor como la siguiente ecuación lo describe:

$$
\alpha = 2 * \tan^{-1}\left(\frac{d}{2*f}\right)
$$

Donde  $\alpha$  es el ángulo de visión, f es la distancia focal y d es la diagonal del sensor.

Los ángulos de visión horizontal y vertical del *Leap Motion* son de 150,92 °, los cuales delimitan la zona de interacción, tal como se indica en la figura 14.

En la API (Interfaz de Programación de la Aplicación) del dispositivo se define una zona de trabajo que se llama "*Interaction Box"* que tiene un volumen de: 110,55 mm de altura por 110,55 mm de anchura por 69,43 mm de profundidad. Las dimensiones de este volumen pueden variar dependiendo del lugar en donde se encuentre el objeto a rastrear. Esta superficie es la que se marca como el centro del sistema de coordenadas cartesianas del *Leap Motion.* La altura a la que se encontrará el centro de esta zona de interacción puede estar entre 7 y 25 cm desde el dispositivo y se puede configurar desde el driver.

## **2.1.2. Herramientas de reconocimiento de gestos con** *Leap Motion*

A partir de los datos que provee *Leap Motion*, existen herramientas que ayudan al problema del reconocimiento de gestos, y los criterios que se toman en cuenta ayudan a identificar los aspectos a mejorar. Los criterios se describen a continuación:

- Entrenamiento de gestos: puede ser mediante aprendizaje o con desarrollo manual.
- Especificación de partes a evaluar: establece de qué partes de la mano caracterizarán el gesto.
- x Elección de técnica: herramientas pueden elegir la técnica a utilizar.
- Gestos dinámicos: soporte de gestos dinámicos o solamente posturas.
- Precisión: indica la fiabilidad de los experimentos.

Las herramientas para el reconocimiento de gestos con *Leap Motion* son las siguientes: *LeapTrainer, LeapGesture* y *American Sign Language Recognition.*

#### **2.1.2.1.** *LeapTrainer*

Es un *framework* desarrollado en JavaScript para el reconocimiento de gestos dinámicos y estáticos por medio de *Leap Motion.* Se utiliza en HTML y provee altas tasas de precisión de hasta 85 %. La interfaz gráfica permite grabar al momento de hacer y de reconocer los gestos.

#### **2.1.2.2.** *LeapGesture*

*LeapGesture* es una biblioteca desarrollada en la Facultad de Computación de la Universidad de Poznan. Dedicada a los desarrolladores de *Leap Motion,* contiene algoritmos capaces de aprender y reconocer gestos. La precisión alcanzada en los experimentos es del 80 % en las mejores condiciones.

24

Los SVM (Support Vector Machines) permiten reconocer los gestos estáticos y los HMM (Hidden Markov Models) reconocen los gestos dinámicos.

La herramienta de *LeapGesture* tiene una interfaz gráfica que permite visualizar los gestos. La biblioteca puede ser utilizada en diversos lenguajes de programación y provee métodos precisos para entrenar y registrar gestos.

#### **2.1.2.3.** *American Sign Language Recognition*

Herramienta desarrollada en la Facultad de Computación de la Universidad de Florida del Norte. El desarrollo de esta herramienta consiste en poder clasificar las 26 letras del alfabeto inglés, lo que permite también el reconocimiento de posturas para el *Leap Motion*. Los experimentos realizados arrojaron una precisión del 79,83 %.

#### **2.2. Realidad virtual**

La RV es una forma humana de visualizar, manipular e interactuar con ordenadores y datos complejos. También se le considera a la RV como un entorno de escenarios y objetos que poseen una apariencia real, la cual es generada a través de tecnología informática, creando para el usuario la sensación de encontrarse inmerso en dicho entorno.

Dentro de los beneficios de la RV se pueden describir los sistemas para detección y corrección del TDAH (Trastorno de Déficit Atencional e Hiperactividad), tratamiento de temores y fobias, diseño estructural en ingeniería civil y arquitectura, recorrido virtual en instalaciones y terapia de rehabilitación a través de juegos diseñados para patologías específicas.

25

## **2.2.1. Características básicas de la realidad virtual**

Un entorno virtual se caracteriza porque es dinámico, interactivo y tridimensional, además posee un contenido gráfico acústico y táctil que tiene una disposición a la representación visual de situaciones. Dentro de las características que debe cumplir un entorno virtual se encuentran:

- x Objetos representados mediante el desarrollo de gráficos tridimensionales.
- Resolución de la imagen.
- Simulación de la realidad como un contenedor de objetos que se ejecutan con base a reglas previamente programadas.
- Los objetos deben de reaccionar de manera igual al que lo haría un objeto en la realidad.
- El comportamiento de este entorno es dinámico.
- El usuario puede interactuar con el entorno de modo intuitivo y en tiempo real.
- Capacidad de reacción ante el usuario brindando una experiencia de inmersión que incluya sensaciones multisensoriales.

## **2.2.2. Tipos de realidad virtual**

- Realidad virtual inmersiva: el usuario se percibe dentro del mundo virtual que está explorando. Para esta experiencia utiliza diversos dispositivos tales como guantes, visores, trajes y demás accesorios que le permiten interactuar con este mundo haciéndolo sentir inmerso.
- x Realidad virtual semi inmersiva: el usuario hace interacción con un conjunto de pantallas las cuales hacen las paredes y el piso, por ejemplo.

Está disposición rodea al usuario que utiliza lentes y dispositivos de seguimiento para que de esta forma puedan moverse las proyecciones que han sido calculadas por el motor de RV. Este tipo de sistema se utiliza generalmente para disposiciones que requieran que el usuario tenga contacto con elementos del mundo real.

x Realidad virtual no inmersiva: el usuario utiliza únicamente el monitor como ventana hacia el mundo virtual y la interacción se genera a través de dispositivos tales como teclado, micrófono, mouse, entre otros. Este sistema tiene la cualidad de ser más barato, además de tener mayor aceptación por parte de los usuarios.

## **2.2.3. Aplicabilidad de la realidad virtual en el contexto de la rehabilitación de la muñeca**

El uso de la RV hace presencia en el campo medico a través de la rehabilitación de diferentes lesiones mediante la creación de aplicaciones puntuales. Una de las aplicaciones en donde se puede hacer uso de la terapia con RV es en la rehabilitación de lesiones de muñeca tales como: el síndrome del túnel carpiano, tendinitis, tenosinovitis y artritis.

La terapia de rehabilitación está diseñada para realizar actividades que permitan movimientos que simulan tareas específicas. Este tipo de terapias suelen tener movimientos con énfasis en la repetición sostenida, el seguimiento y la integración hacia la independencia. Como consecuencia de simular tareas diarias, los pacientes pueden practicar actividades cotidianas y mejorar su recuperación funcional.

27

Este tipo de terapias son sumamente enriquecedoras puesto que ofrecen al paciente apartar la atención únicamente en un tratamiento tradicional, en el cual puede agregarse la distracción y diversión que a su vez le permiten trabajar en su proceso de recuperación. El objetivo no es sobreponerse a las terapias tradicionales, sino más bien sirven de herramientas alternativas que complementan los procesos de rehabilitación.

#### **2.3.** *Software* **seleccionado: Unity 3D**

Es un motor de desarrollo o un motor de juegos, lo cual hace referencia a un software que posee una serie de rutinas de programación que permiten el diseño, la creación y el funcionamiento de un entorno interactivo. Dentro de sus funcionalidades se encuentran las siguientes:

- Motor gráfico para renderizar gráficos 2D y 3D.
- Motor físico que simula las leyes de la física.
- Animaciones.
- Sonidos.
- Inteligencia artificial.
- Programación.

Entre sus ventajas se pueden mencionar:

- La optimización de tiempo y característica multiplataforma.
- Disposición de un amplio inventario de objetos con funcionalidades concretas.
- Potencia en todos los entornos.
- Sencilla interfaz.
- Fácil manejo.

Otra de las grandes ventajas es la amplia variedad de distintos destinatarios a la que puede llegar a tener una sola aplicación desarrollada sobre la plataforma. Un programa ya desarrollado puede configurarse para ser utilizados en Wii, IPhone, Android, IPad, Xbox, PlayStation o incluso en cualquier navegador web.

En este software se pueden crear entornos virtuales e interactivos para aplicaciones en el campo médico para terapia de rehabilitación, ofreciendo experiencia de RV a los pacientes.

## **3. DISEÑO DEL PROTOTIPO DE REHABILITACIÓN**

#### **3.1. Descripción del entorno de realidad virtual**

Unity es el motor de desarrollo que se emplea para el desarrollo de este programa. El software que se utiliza tiene una serie de rutinas de programación que permite el diseño, la creación y el funcionamiento de un entorno interactivo. Permite crear aplicaciones mediante un editor visual y programación vía scripting, además es muy utilizado para el desarrollo de videojuegos debido a que se pueden exportar de forma fácil y en diferentes plataformas.

*Leap Motion* dispone de *plugins* para acceder a la información del rastreo virtual de las manos, facilitando así la acción recíproca entre este y Unity. *Leap Motion* permite al usuario interactuar con objetos simulados en un ambiente generado virtualmente gracias a los componentes internos que lo integran y a las instrucciones que se dan para la utilización de este.

El proyecto está conformado de tres escenarios en los cuales se desarrollan actividades interactivas que poseen objetivos estructurados bajo los principios de la motricidad fina de la muñeca. Cada escenario está diseñado para que los pacientes en rehabilitación estén motivados a utilizar estas herramientas de forma complementaria en su proceso de recuperación.

La aplicación está compuesta de entradas y salidas que se describen a continuación:

- **•** Tipo de movimiento: aprehensión.
- **Entrada: gesto por parte del paciente simulando la sujeción de objetos.**
- x Salida: respuesta visual inmersiva del movimiento de las manos con sistema de puntaje y tiempo.

En la figura 15 se resume el funcionamiento de los tres entornos virtuales en un diagrama de flujo.

# Figura 15. **Diagrama de flujo del funcionamiento de los tres entornos virtuales**

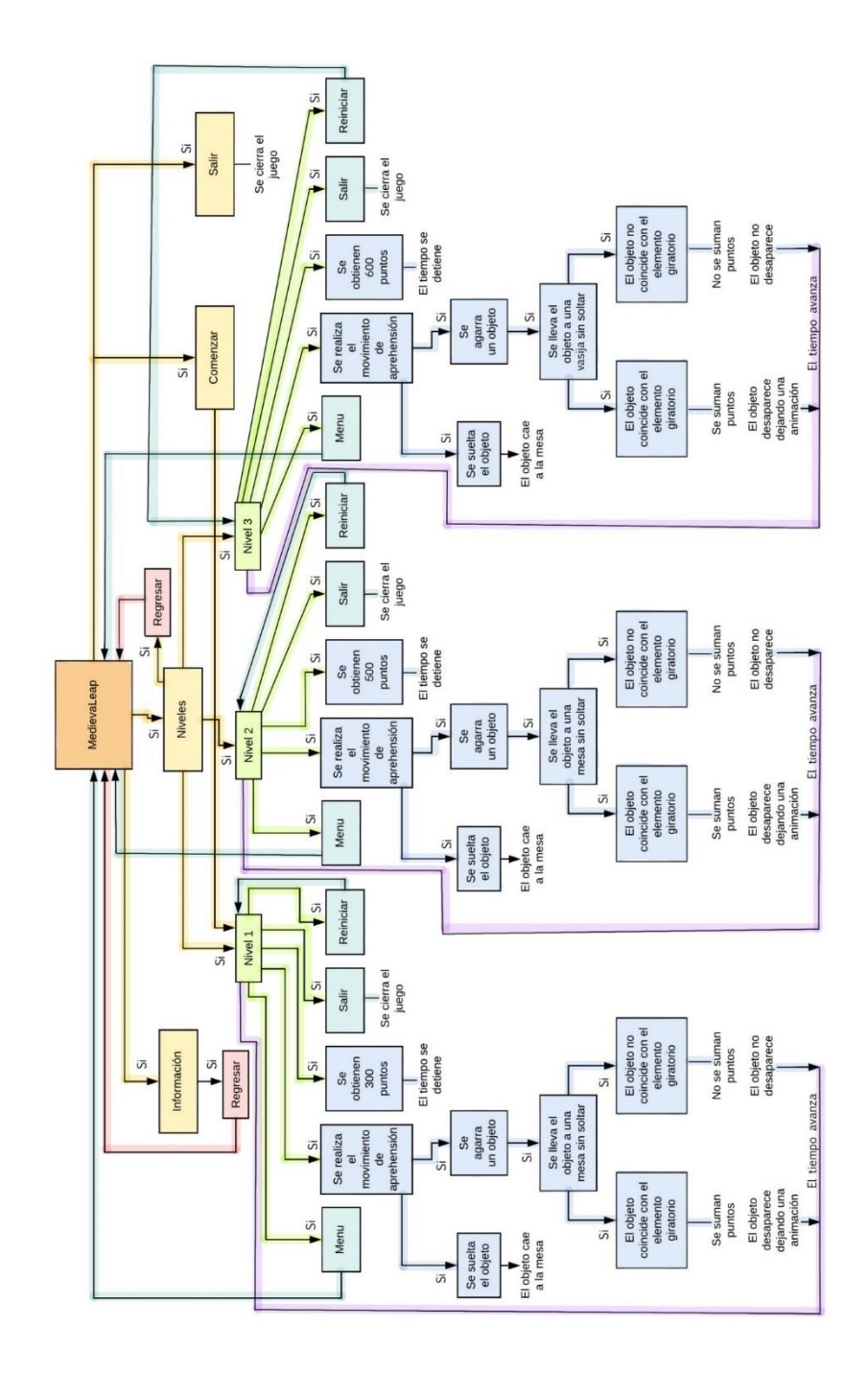

Fuente: elaboración propia, empleando Microsoft Visio 2019.

## **3.2. Desarrollo del proyecto**

La estructura del proyecto está conformada por los siguientes elementos.

- x Usuario: individuo que va a interactuar con el dispositivo *Leap Motion* y la interfaz gráfica.
- Hardware: son los elementos necesarios para la carga y funcionamiento del programa. Estos son una computadora y el *Leap Motion*.
- Software: se refiere al GUI (Interfaz gráfica de usuario) y a las partes programadas en la simulación como lo son los modelos en 3d, menú, puntaje, tiempo, elementos de los escenarios, entre otros.

## **3.2.1. Elementos formales del diseño**

Entre los elementos formales del diseño se encuentran tres botones en la esquina superior derecha de la pantalla que permiten la movilización hacia el menú, reiniciar el escenario para volver a comenzar y salir del juego.

Está programado un cronómetro para llevar la cuenta del tiempo que se tarda el paciente en completar el nivel. Asimismo, existe un sistema de puntaje que permite llevar el control de las tareas que se han completado con éxito.

El usuario finaliza correctamente el nivel al momento de colocar cada objeto en donde se indica, de lo contrario el tiempo seguirá corriendo hasta que sume los puntos requeridos.

#### **3.2.2. Diseño de los elementos**

Para la integración de los elementos en los tres niveles se utilizan objetos importados desde la biblioteca de Unity o la Asset Store. Esta biblioteca está compuesta por una gran variedad de modelos, texturas, efectos, sonidos, partículas y animaciones que son de mucha utilidad para la creación de entornos virtuales. Esto hace que el medio virtual sea atractivo, dinámico e interesante para el usuario y que pueda motivarse a buscar un tipo de rehabilitación de forma no convencional.

Los elementos importados desde el *Download Manager* permiten recrear la escenografía y las piezas interactuables en los tres niveles.

Adicionalmente se hace uso de 3dsmax como herramienta de apoyo para el modelado y animación de la ambientación. Los modelos utilizados están compuestos por mapas de textura o *Texture Maps* y tipos de material o *Shaders* que le dan un efecto más real a cada objeto.

Los objetos con los que el usuario debe interactuar en los tres niveles se muestran a continuación en la figura 16.

#### Figura 16. **Objetos con los que se interactúan en los diferentes niveles**

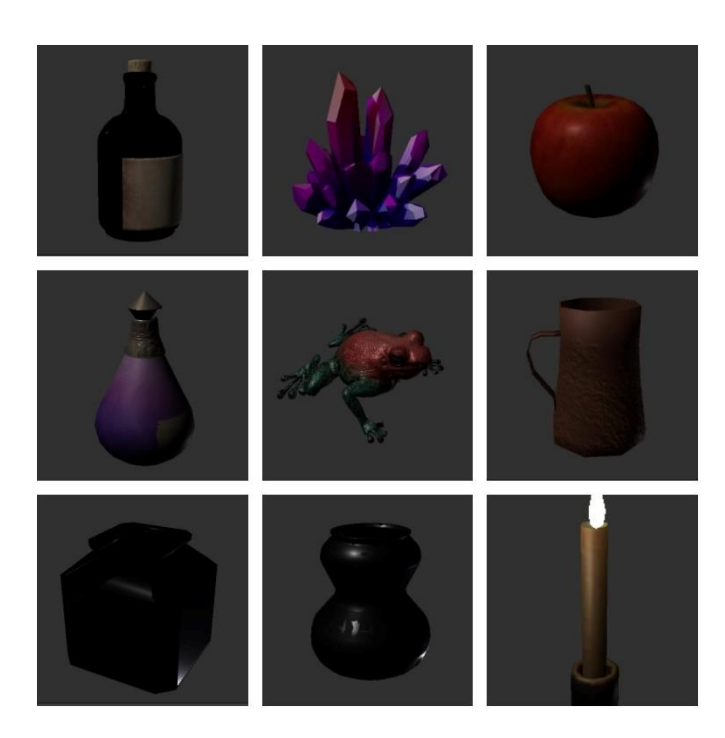

Fuente: elaboración propia, empleando Unity Asset Store.

#### **3.2.3. Diseño de los escenarios**

El desarrollo de cada escenario adopta una temática diferente a fin de ofrecer una experiencia de mayor inmersión al usuario. Importando diferentes objetos se recrean tres niveles en Unity. Para la creación de los escenarios se utilizaron herramientas propias del programa como lo son las luces puntuales (*point lights*), efectos de post procesado (*post processing*), planos, figuras geométricas, efectos físicos, cuerpo rigidos (*rigid bodies*), colisionadores de cajas (*box coliders*) y fuentes de audio (*audio source*).

#### **3.2.3.1. Nivel 1: taberna**

El entorno está inspirado en una taberna medieval en medio de la noche en la que se encuentra una barra que tiene tres objetos sobre ella, estos son una botella de vino, una manzana roja y un tarro color café, tres barriles delante de la barra, mesas en el fondo, candeleros, bancos, elementos flotantes de guía, platos, vasos, elementos decorativos como hachas, ventanas, una chimenea, un poste de madera con base de ladrillos y efectos de iluminación como puntos de luz. Lo anteriormente descrito se ilustra en la figura 17.

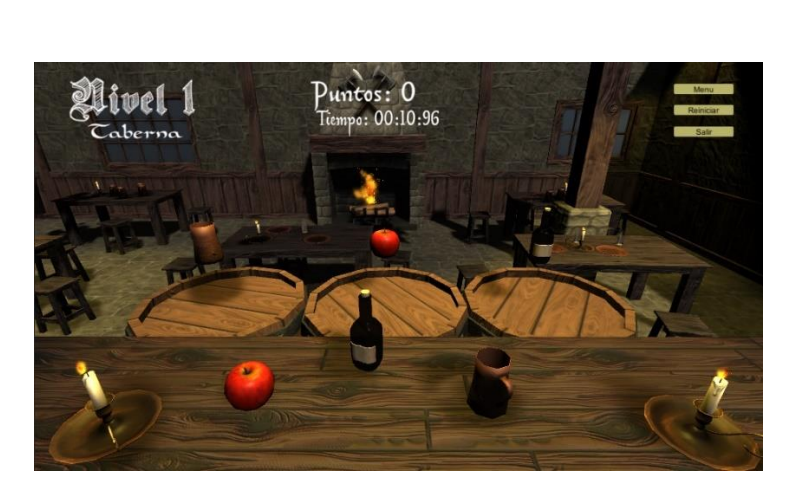

Figura 17. **Escenario 1: taberna**

Fuente: elaboración propia, empleando Unity Asset Store.

#### **3.2.3.2. Nivel 2: biblioteca**

Este escenario está ambientado en una biblioteca antigua, en donde se pueden encontrar elementos tales como: tinteros, candelas, mesas de madera, objetos decorativos como candelabros, libreras, bancas, libro, ventanas y puerta. Los objetos con los que se interactúan en este nivel son dos velas, dos tinteros cúbicos y un tintero en forma de vasija. Estos están colocados en una mesa grande rectangular y delante de ella hay tres mesas redondas con los respectivos objetos de guía girando sobre sus superficies. El escenario descrito se ejemplifica en la figura 18.

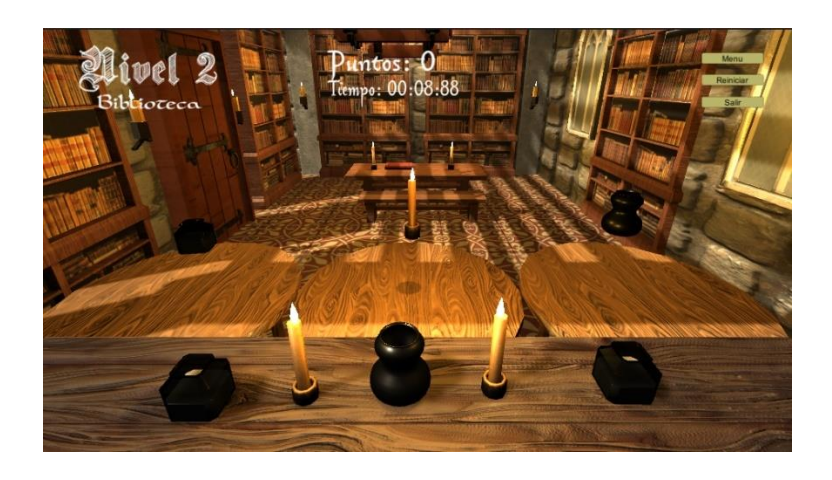

Figura 18. **Escenario 2: biblioteca**

Fuente: elaboración propia, empleando Unity Asset Store.

#### **3.2.3.3. Nivel 3: tumbas**

El nivel 3 es un ambiente que está inspirado en juegos mágicos que contiene elementos de fantasía. Los objetos interactivos que se observan son dos pociones, dos ranas y dos cuarzos o cristales. Al igual que en los niveles anteriores, estos elementos están situados en una gran mesa rectangular, y delante se encuentran tres vasijas circulares en las que se deben de depositar de acuerdo con los modelos de guía. Como objetos ornamentales se encuentran: antorchas, una espada animada, columnas o pedestales, plataformas en movimiento, piedras luminosas, fuego y partículas en el aire. En la figura 19 se demuestran todos estos elementos.

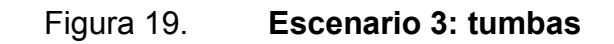

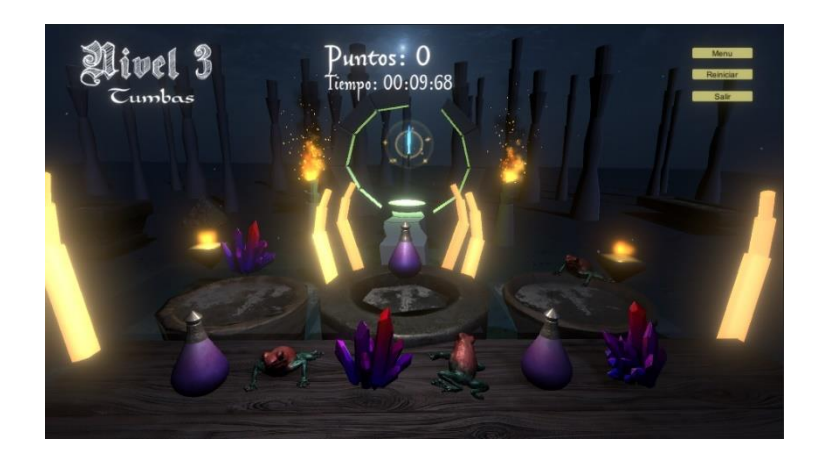

Fuente: elaboración propia, empleando Unity Asset Store.

## **3.2.4. Diseño del menú**

El apartado de menú es un espacio que está compuesto por cuatro botones: comenzar, niveles, instrucciones y salir. En la figura 20, al presionar el botón de comenzar se carga el entorno virtual del nivel 1 para que el usuario comience a interactuar con los objetos de la taberna.

#### Figura 20. **Diseño del menú**

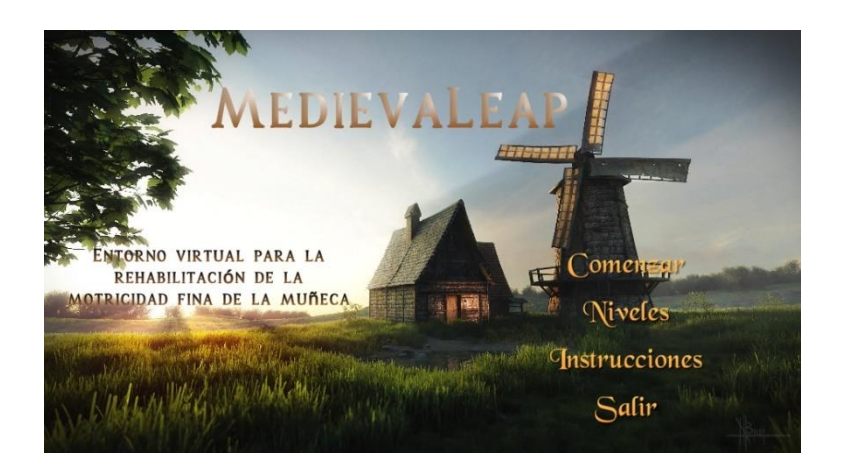

Fuente: elaboración propia, empleando Unity Asset Store.

Si se presiona el botón de instrucciones, el paciente verá un espacio que explica paso a paso la forma correcta de como jugar los niveles. Según se observa en la figura 21.

#### Figura 21. **Instrucciones generales del funcionamiento de la aplicación**

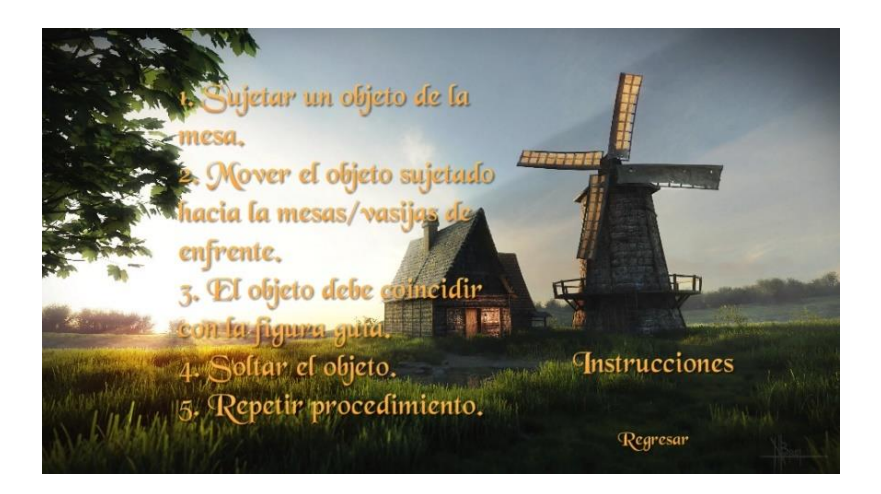

Fuente: elaboración propia, empleando Unity Asset Store.

Si se le da clic al apartado de niveles, el individuo podrá elegir el nivel que desee realizar tal como lo demuestra la figura 22.

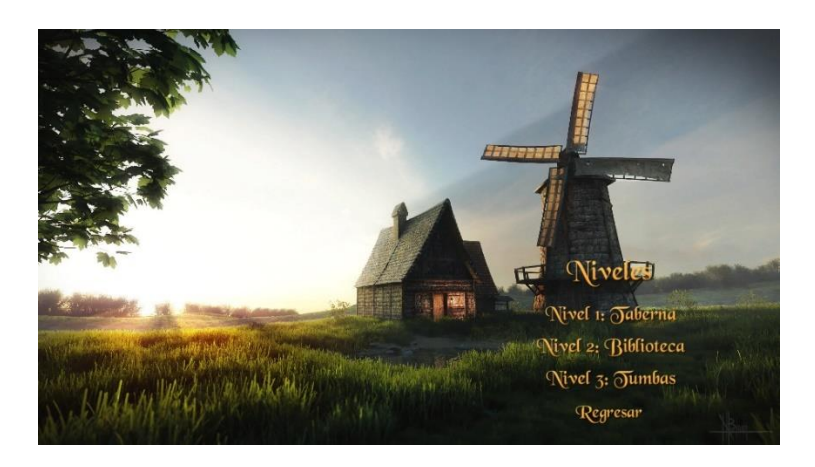

Figura 22. **Pantalla para seleccionar nivel**

Fuente: elaboración propia, empleando Unity Asset Store.

Y finalmente si se da *click* en el botón de salir, la aplicación se cierra.

#### **3.2.5. Captura del movimiento**

Por medio de librerías y *scripts* se logra capturar el seguimiento de la mano con el *Leap Motion*. Se pueden extraer distintos datos como por ejemplo el ángulo de los dedos con respecto a cualquier eje o también de la muñeca en caso fuera necesario. Los ángulos del sensor están colocados de forma que el usuario pueda interactuar con los objetos del entorno virtual sin mucha dificultad. Los gestos deben de ser bien definidos para que la lectura del movimiento sea realizada tal y como el usuario mueve las manos. En la figura 23 se ilustra la captura de movimiento.

## Figura 23. **Captura del movimiento de las manos**

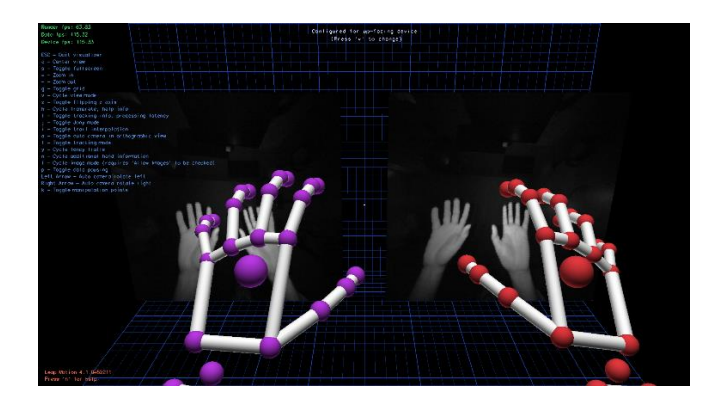

Fuente: elaboración propia, empleando *Leap Motion*.

#### **3.3. Resultados del prototipo**

Se realizan diferentes mediciones para la comprobación de la efectividad del funcionamiento del entorno virtual que se desarrolla. Se recopila información con tal de evaluar tanto el funcionamiento del software como del hardware.

#### **3.3.1. Condiciones experimentales**

El dispositivo *Leap Motion* se debe colocar en una superficie plana, sin ningún objeto que interfiera alrededor, a una distancia aproximada de 40 cm de la pantalla de la computadora. La iluminación es un factor importante para la captura del movimiento por lo que debe de ser constante y no debe irradiar directamente al controlador, sino a su alrededor.

Inicialmente la muñeca debe de estar ubicada aproximadamente a 17 cm de altura desde el dispositivo y a 15 cm detrás de él. En cada nivel, para colocar un objeto en el barril/vasija del lado izquierdo se debe hacer el movimiento aproximadamente de 45 grados y a una distancia de 20 cm tomando como punto de origen el centro del *Leap Motion* y a una altura máxima de 22 cm. Para el objeto que se lleva al centro, el movimiento se realiza a 90 grados, a una longitud de aproximadamente 12 cm desde el centro del controlador en dirección frontal y a una altura media de 25 cm. Y para el tercer objeto que se coloca en el barril/vasija del lado derecho, el ángulo aproximado a realizar es de un promedio de 145 grados a una distancia de 10 cm del centro del controlador hacia la pantalla de la computadora, y a una altura promedio de 22 cm. Se ilustra y se explica en la figura 24 y en la tabla 1.

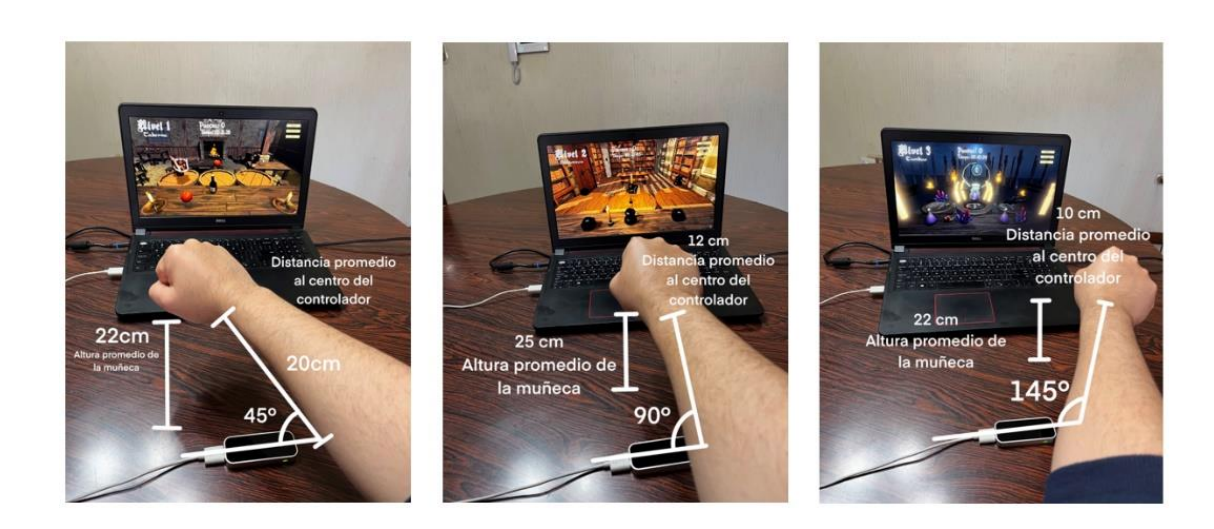

Figura 24. **Mediciones de distancias y ángulo promedio**

Fuente: elaboración propia, zona 3, Quetzaltenango.

### Tabla I. **Distancias y ángulo promedio del movimiento de la mano**

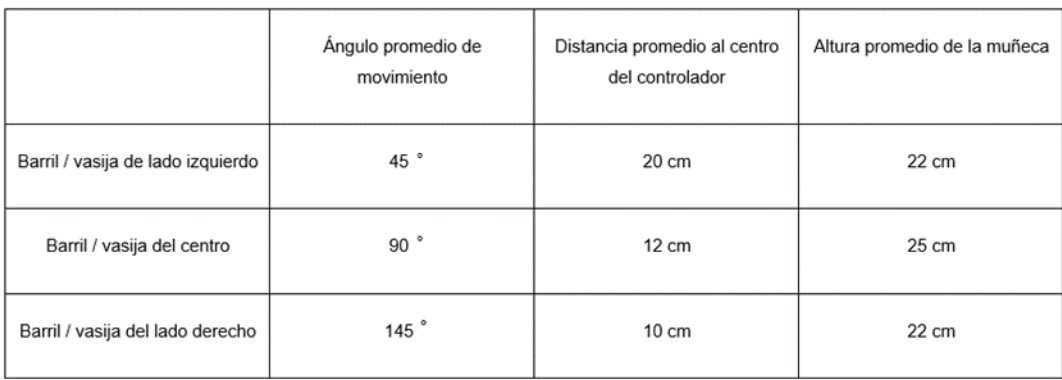

Fuente: elaboración propia, empleando Microsoft Excel 365.

## **3.3.2. Resultados técnicos del prototipo**

Para la conformación del desarrollo del programa de rehabilitación de muñeca a través de entornos virtuales se utiliza el programa Unity que sirvió de base para la programación de la estructura de cada juego.

A través de los *scripts* en C# se indican las instrucciones para el correcto funcionamiento de cada nivel. *Leap Motion* contiene *plugins* compatibles con Unity que se exportan y así permiten el uso y la interacción entre las manos y los objetos del entorno virtual.

El controlador dispone de unos indicadores para verificar su buen funcionamiento. Estos detallan si este se está ejecutando de manera correcta o si existe algún problema en él para poderlo corregir. En la figura 25 se observa este panel de control.

### Figura 25. **Panel de control del** *Leap Motion*

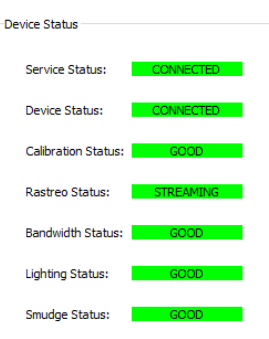

Fuente: elaboración propia, empleando Orion versión 4.1.0

Para el modelado y animación de elementos de escenario se utiliza como herramienta de apoyo 3dsmax, ya que este permite tallar, esculpir, formar y animar. Además, que los elementos creados se exportan de forma fácil a Unity para su colocación e interacción. Las columnas y la espada para el nivel 3 se modela en 3DS Max como se muestra en la figura 26.

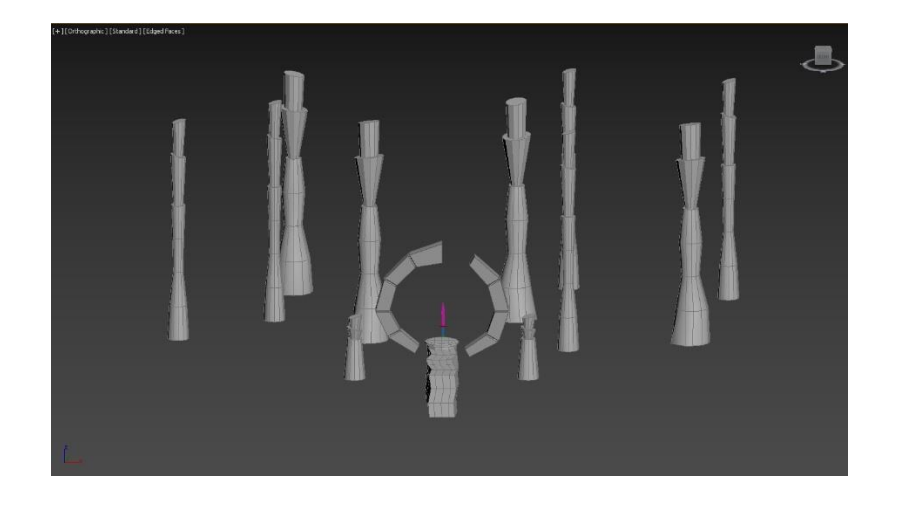

#### Figura 26. **Modelado de escenario en el programa 3DS Max**

Fuente: elaboración propia, empleando *Leap Motion*.

Se utilizan herramientas de post procesado en los escenarios para darle mejor vista a cada ambientación, se colocan elementos con movimiento para que cada nivel no sea muy estático, se agregan partículas en el ambiente, luces directivas para iluminar el espacio y se hace uso de animaciones siempre que se realiza bien un movimiento para darle retroalimentación visual al usuario.
## **4. APLICACIÓN DEL DISEÑO DESARROLLADO**

#### **4.1. Conformación del grupo focal**

Para experimentar la aplicación del entorno de realidad virtual se aplicó la técnica de grupo focal el cual se integró de la siguiente manera. Se selecciona a un grupo de personas de diferentes edades y de ambos sexos que trabajan utilizando computadora, otras son tejedoras, algunas se dedican a la limpieza y hay quienes que por la edad han tenido problemas en el movimiento de la muñeca. Estas personas fueron recomendadas por un Técnico en Fisioterapia que tenía a su cargo la rehabilitación de estos pacientes a quienes estaba tratando con terapia convencional.

Con estas características se recluta a este grupo de personas a quienes se les explica el funcionamiento del programa y se les solicita que colaboren haciendo uso del entorno virtual con base en la experiencia de la utilización de este respondan a una encuesta en la que califican tanto su experiencia como usuario así, como el funcionamiento de todo el sistema.

Para ello se desarrolló un ambiente propicio en donde cada una de las personas interactuó con el programa. Se buscó que la superficie en donde se ubicaba el controlador *Leap Motion* no tuviera ningún tipo de interferencia, estuviera limpio, bien calibrado, con iluminación adecuada y se dieron las instrucciones para que la interacción con el dispositivo fuera correcta.

El total de personas que integraron este grupo focal fue de diez. En la figura 27 se observa a un paciente haciendo uso del programa.

47

# Figura 27. **Pruebas realizadas por uno de los usuarios que conforman el grupo focal**

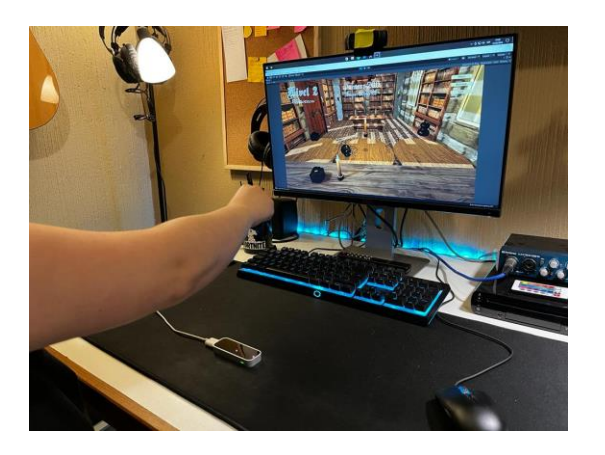

Fuente: elaboración propia, empleando *Leap Motion*.

## **4.2. Retroalimentación de los usuarios**

Para obtener los resultados de la experiencia y el funcionamiento de la aplicación, se solicitó a los usuarios que después de realizar la terapia de manera no convencional, respondan a una encuesta.

## **4.2.1. Encuesta realizada**

En la tabla 2, se muestran los resultados de la encuesta realizada.

#### Tabla II. **Resultados de la encuesta**

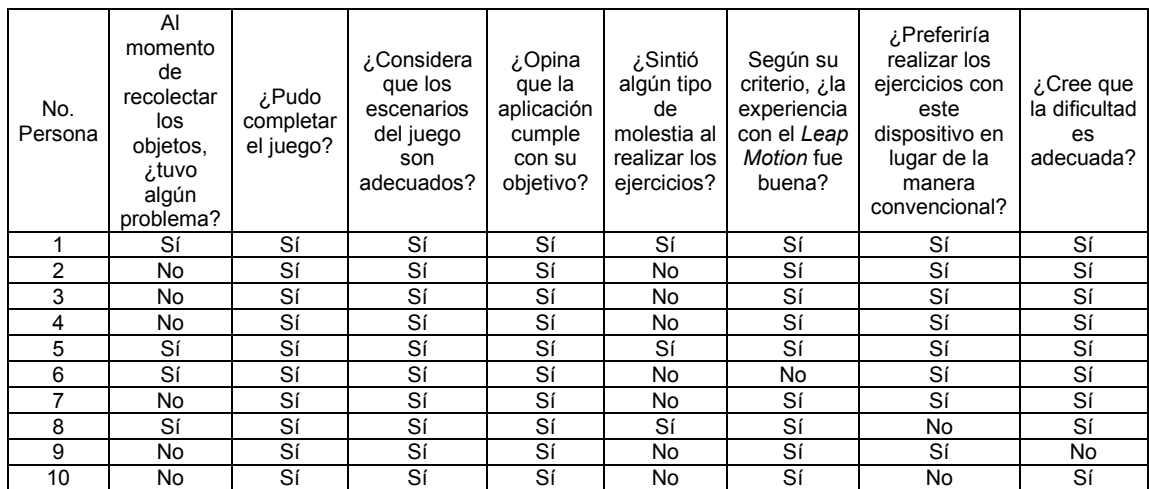

Fuente: elaboración propia, empleando Microsoft Excel 365.

## Tabla III. **Continuación de los resultados de la encuesta**

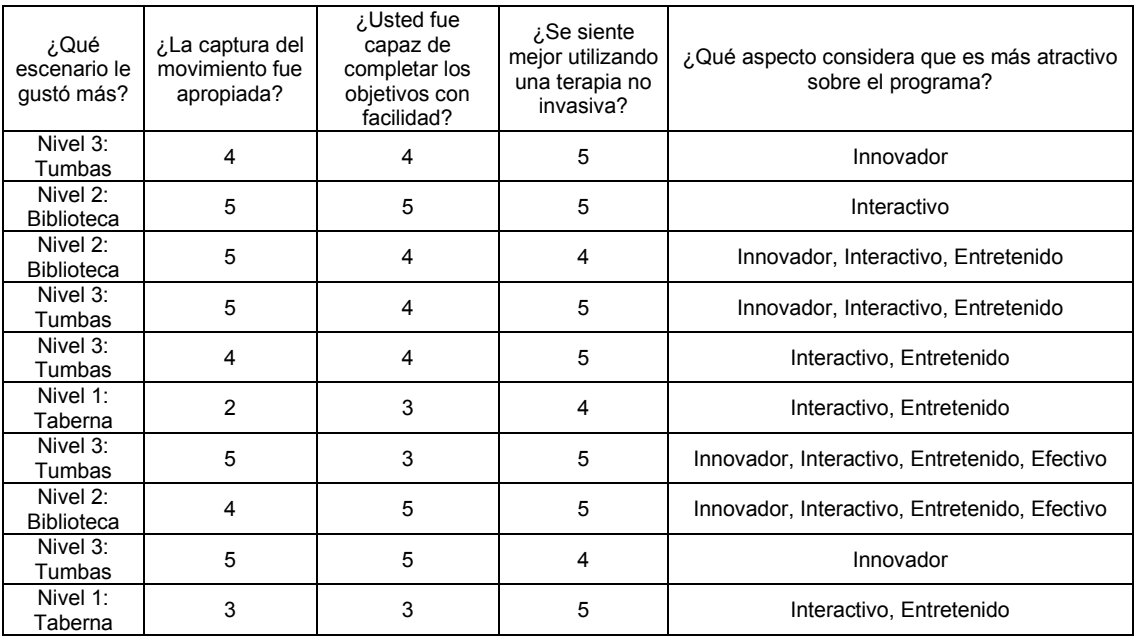

Fuente: elaboración propia, empleando Microsoft Excel 365.

#### **4.2.2. Resultados obtenidos**

El objetivo de la encuesta realizada fue conocer la experiencia de las diez personas que se describieron en el grupo focal. Se realizaron pruebas con ambas manos, derecha e izquierda y al final a cada usuario se le pidió responder la encuesta que arrojó los siguientes resultados.

#### **4.2.2.1. Funcionamiento de la aplicación**

En el instante en que las personas intentaron recolectar los objetos, el 60 % respondió que no tuvo ningún problema al hacer el movimiento, mientras el 40 % respondió que sí tuvo dificultades al hacer el gesto de sujeción como se observa en la figura 28.

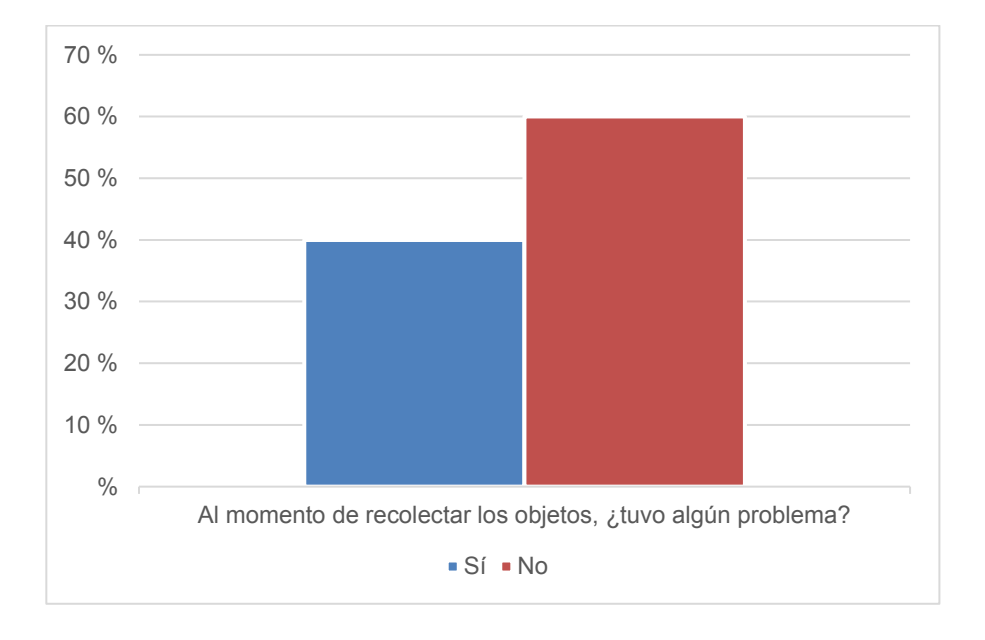

Figura 28. **Experiencia en la recolección de objetos**

Fuente: elaboración propia, empleando Microsoft Excel 365.

En cuanto a las molestias que sintieron lo usuarios, el 70 % respondió que no tuvo ningún tipo de molestia mientras que el 30 % restante contestó que si hubo cierta incomodidad al realizar las pruebas. Algunos de los usuarios padecen de afecciones relacionadas con el miembro superior por lo que la molestia en la utilización del programa fue más evidente. En la figura 29 se ilustran los resultados.

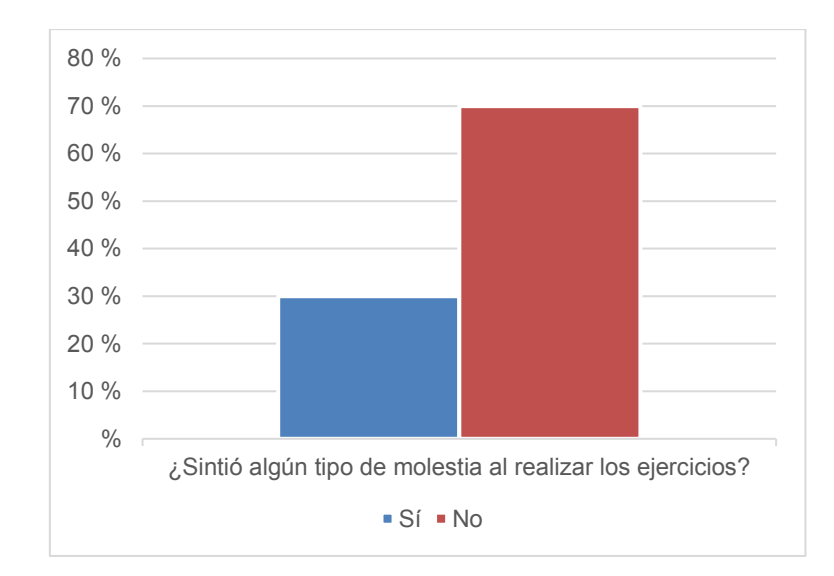

Figura 29. **Molestia al momento de realizar los ejercicios**

Fuente: elaboración propia, empleando Microsoft Excel 365.

De acuerdo con la figura 30, en lo referente al uso de esta herramienta de rehabilitación, el 90 % de los usuarios consideró positiva su experiencia y solamente el 10 % afirmó que no lo fue.

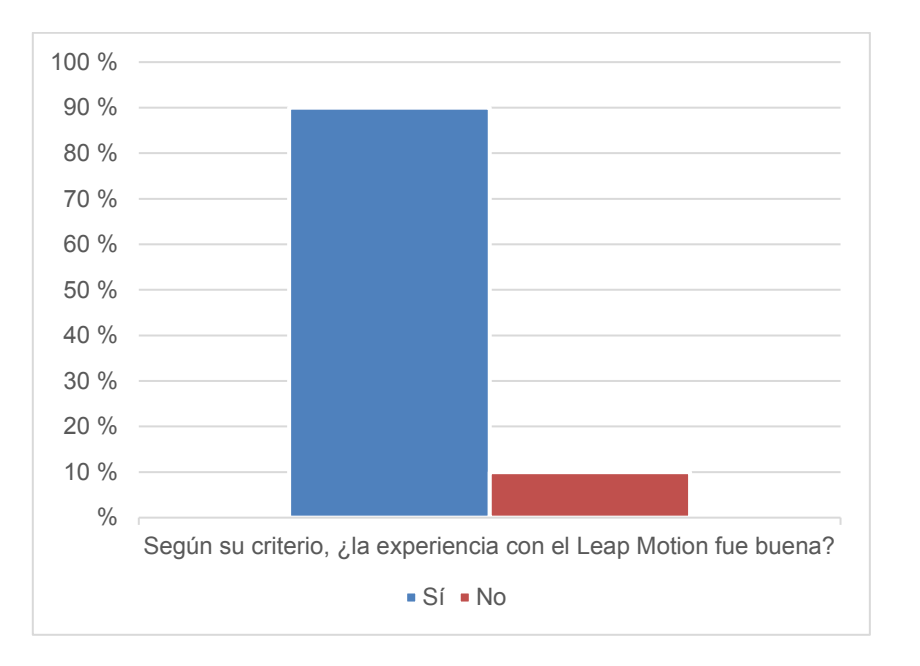

#### Figura 30. **Experiencia de los usuarios**

Fuente: elaboración propia, empleando Microsoft Excel 365.

En lo que respecta a la preferencia de los usuarios hacia la terapia convencional, el 80 % respondió que se inclina hacia el uso de este tipo de aplicaciones y el 20 % restante está a favor de la terapia de rehabilitación convencional. Se demuestran los resultados en la figura 31.

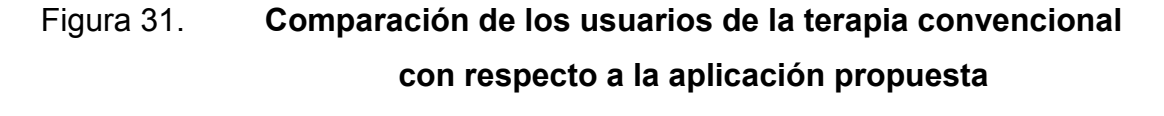

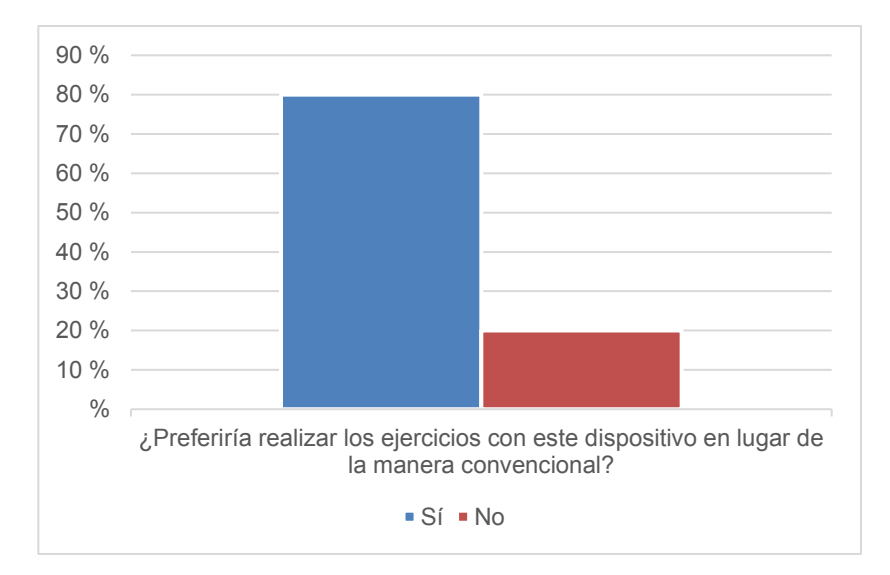

Fuente: elaboración propia, empleando Microsoft Excel 365.

Según los resultados obtenidos, el 90 % de los usuarios afirmó que la dificultad de la aplicación es adecuada y el restante 10 % consideró lo contrario tal y como se observa en la figura 32.

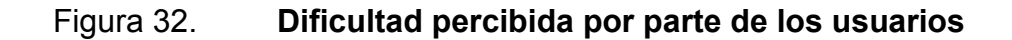

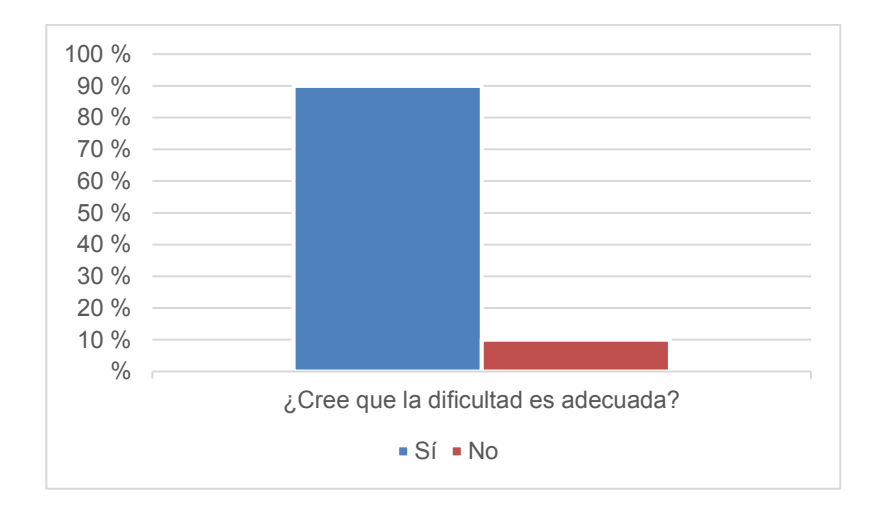

En lo referente a la preferencia de los escenarios, el 50 % respondió que el nivel que fue de mayor agrado según su criterio fue el nivel 3, el 30 % optó por el nivel 2 y el 20 % por el nivel 1. Teniendo una mayor aceptación el escenario de las tumbas como demuestra la figura 33.

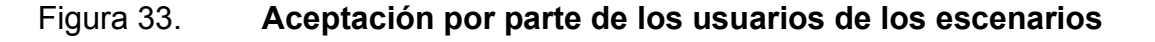

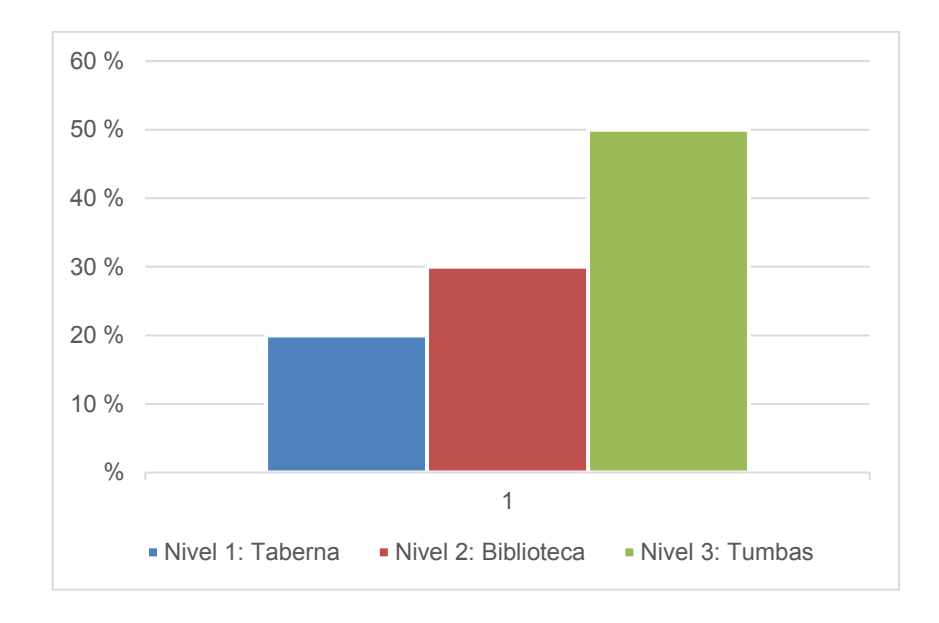

Otras respuestas adicionales a las anteriores fueron:

- El 100 % consideró que los escenarios de la aplicación son adecuados.
- El 100 % de los usuarios logró completar el juego.
- El 100 % de los usuarios opinó que la aplicación cumple con su objetivo.

## **4.2.2.2. Experiencia del usuario**

En el siguiente apartado se describen las respuestas puntuadas del 1 al 5 de los usuarios según su criterio.

En cuanto a la captura del movimiento, el 50 % respondió que está totalmente de acuerdo en que la misma fue adecuada, mientras el 30 % estuvo de solamente acuerdo. Se ilustra en la figura 34.

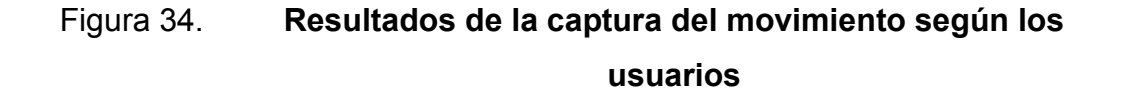

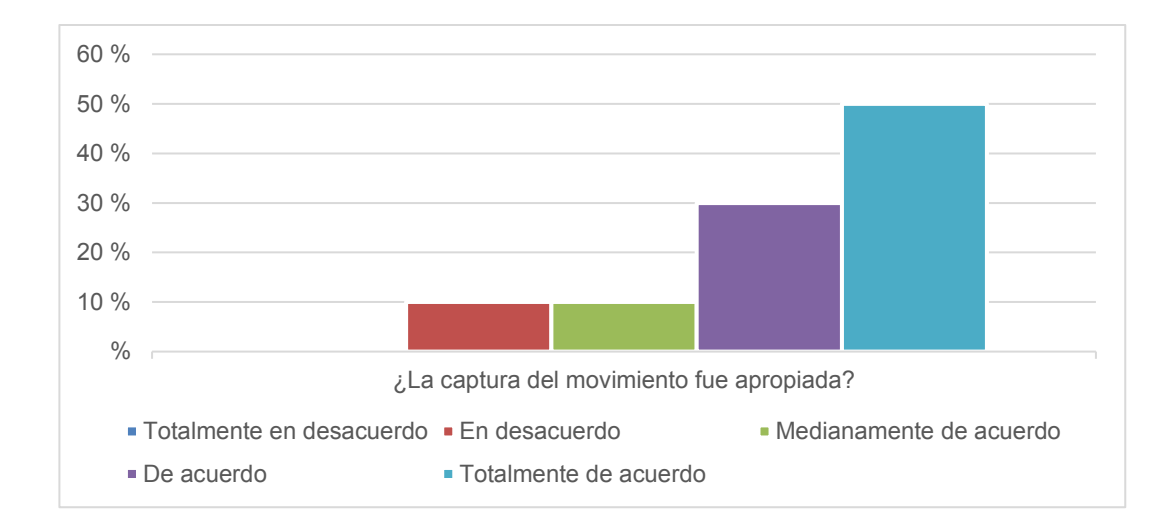

En la figura 35 se observa que el 40 % de las personas afirmó que estuvo de acuerdo con la facilidad para completar los objetivos del juego, el 30 % respondió estar totalmente de acuerdo y el restante 30 % manifestó haber estado medianamente de acuerdo.

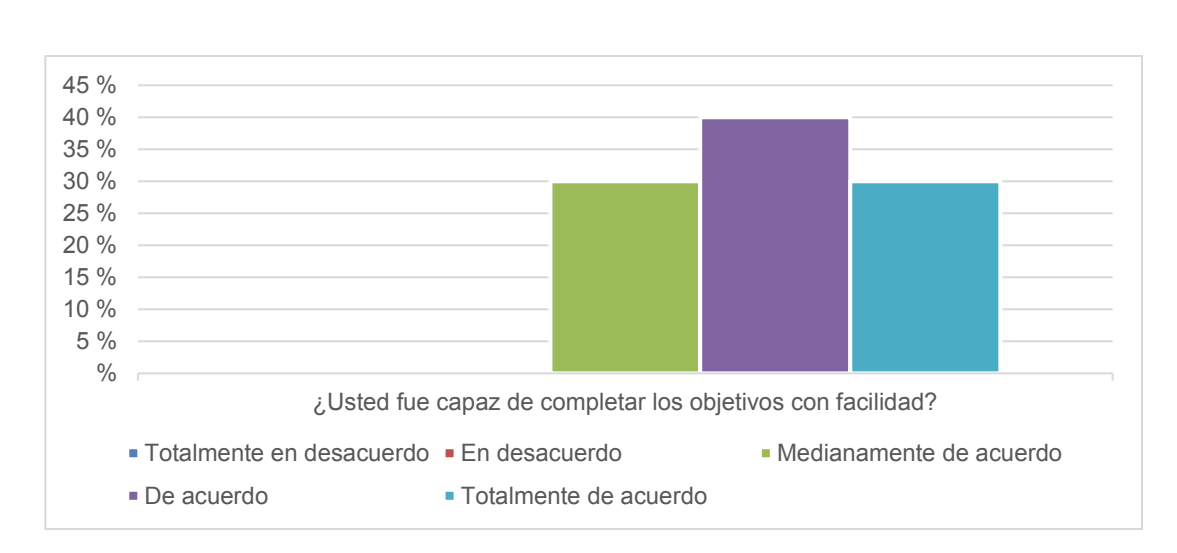

# Figura 35. **Facilidad al completar los objetivos por parte de los usuarios**

Fuente: elaboración propia, empleando Microsoft Excel 365.

De acuerdo con el 70 % de los encuestados, se obtuvo de que este tipo de terapias no invasivas resultó ser muy cómoda; mientras que al 30 % les resultó cómoda. Los resultados se visualizan en la figura 36.

Figura 36. **Preferencia en cuanto a terapias no invasivas**

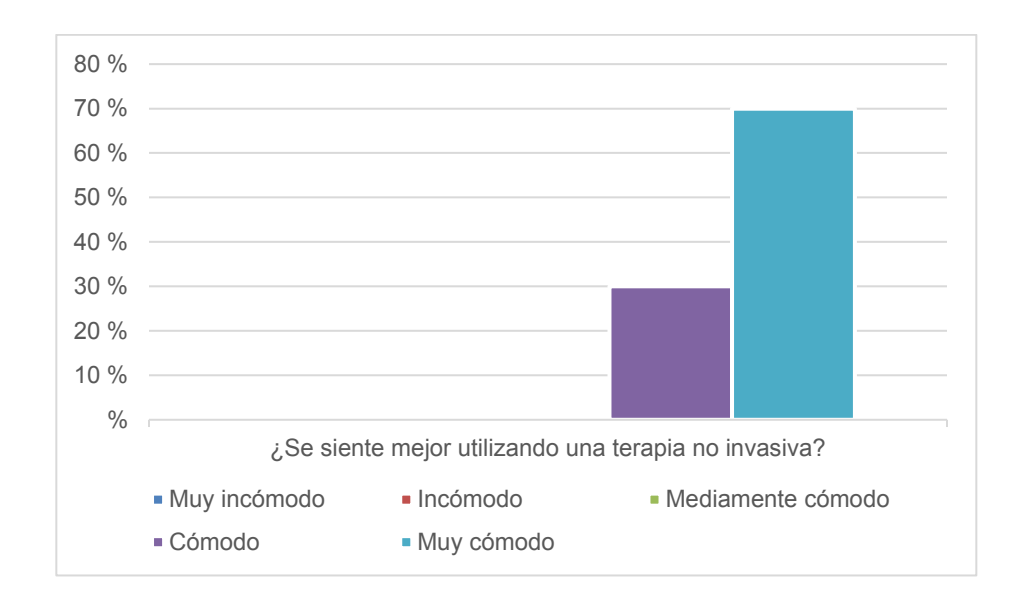

Según los resultados obtenidos por parte de los usuarios, en la figura 37, el 35 % consideró la aplicación como un método innovador de terapia de rehabilitación, el 30 % opinó que es entretenido, el 25 % afirmó que es interactivo y el 10 % lo calificó de efectivo.

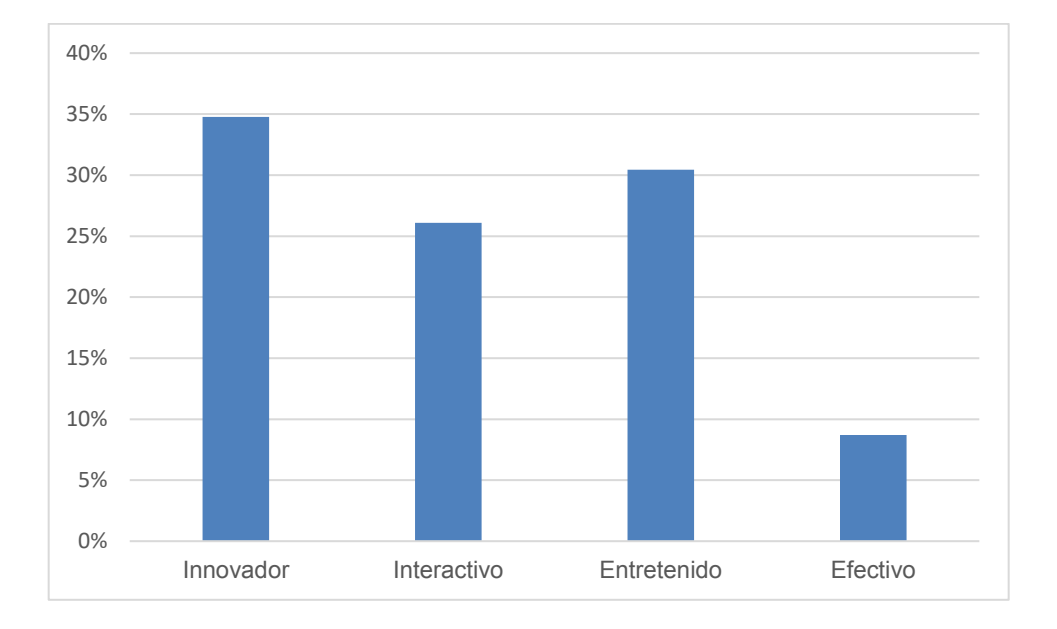

## Figura 37. **Calificación de la aplicación según los usuarios**

Fuente: elaboración propia, empleando Microsoft Excel 365.

## **4.2.2.3. Tiempos obtenidos**

A continuación, se presenta la tabla IV de tiempos en que cada persona completó los niveles con ambas manos.

# Tabla IV. **Tiempos tomados para completar los niveles con ambas manos, calculados en minutos/segundos/centésima de segundo**

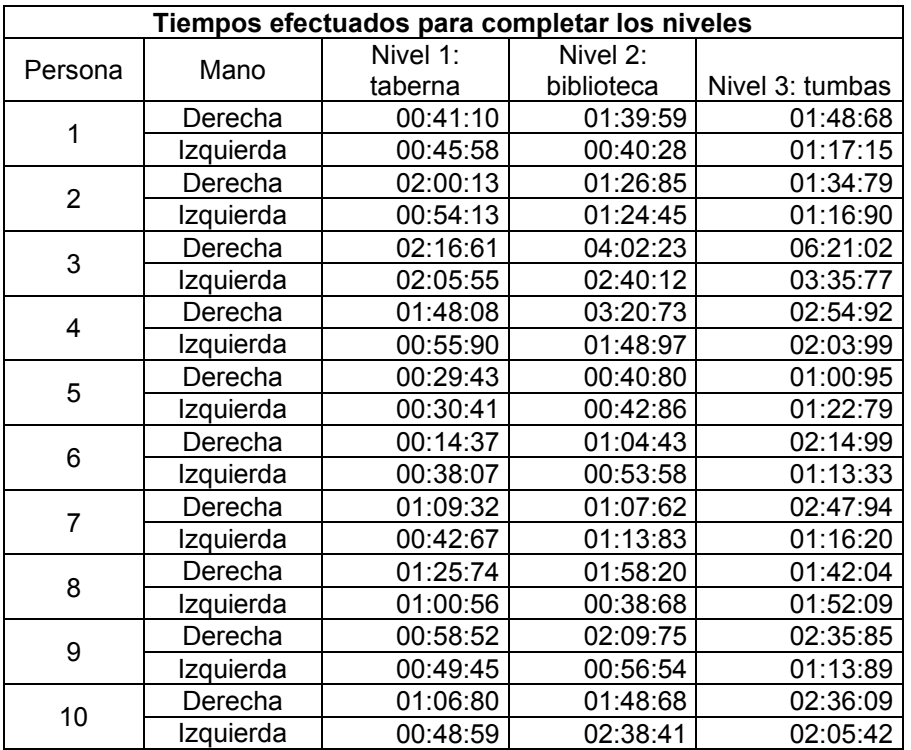

Fuente: elaboración propia, empleando Microsoft Excel 365.

Valores de los cuales, se obtuvo el promedio de tiempos en minutos ejecutado en mano derecha y mano izquierda en los diferentes niveles que pueden observarse en la tabla V:

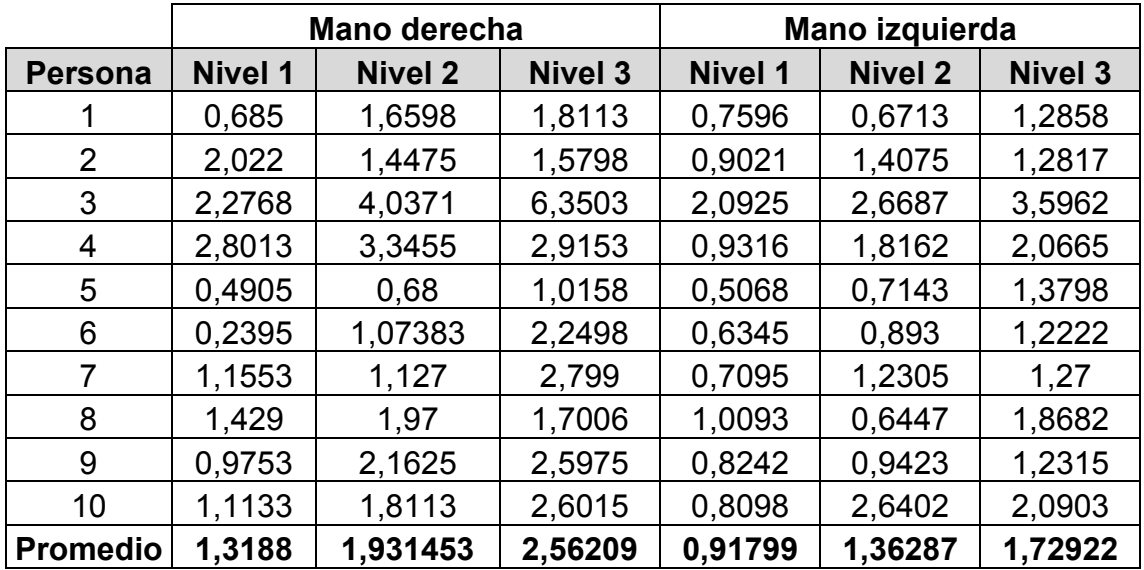

#### Tabla V. **Promedio de tiempos calculado en minutos**

Fuente: elaboración propia, empleando Microsoft Excel 365.

Se puede señalar que el promedio de tiempo en la mano derecha es mayor comparado con los valores de la mano izquierda, por lo que se puede deducir que los pacientes tuvieron una mayor agilidad para completar las tareas designadas luego de haber comprendido la dinámica a ejecutar en cada nivel, ya que de primero hacían la prueba con la mano derecha y luego con la izquierda.

También se observa que en el escenario 3, utilizando la mano derecha, se obtuvo el mayor tiempo para alcanzar el objetivo, debido a que existe una mayor cantidad de objetos aumentando de esta manera, la dificultad y haciendo que el usuario realice un mayor número de veces el movimiento de sujeción. Además, la mayoría de los pacientes son diestros y presentan problemas de movilidad en la mano derecha por lo que utilizan mayor tiempo en ejecutar los ejercicios con ella.

Por otra parte, el menor tiempo obtenido fue para el escenario 1 con la mano izquierda, ya que además de que el paciente se familiarizó con el entorno, como se explicó anteriormente, este es el nivel con el que menos veces debe realizar la aprehensión.

#### **4.3. Retroalimentación del fisioterapeuta**

Los ejercicios que se realizaron se hicieron en presencia de un técnico en fisioterapia física y ocupacional, quien analizó los movimientos y evaluó el progreso en las personas que experimentaron el programa. Entre algunas de las recomendaciones que este profesional comentó están:

- x Además de los ejercicios efectuados en el entorno virtual, es recomendable incluir otro tipo de ejercicios físicos para el movimiento de la muñeca.
- Antes de iniciar el uso de la aplicación se utilice un medio físico de termoterapia como empaques o bolsas de agua calientes.
- Se haga una serie de ejercicios de precalentamiento tales como estiramientos para evitar otro tipo de lesiones.
- La realización de movilizaciones pasivas de flexión/extensión, abducción/aducción y aprehensión.
- La altura entre el paciente y el controlador sea adecuada para que los músculos estén relajados.
- Si existiera alguna molestia durante la práctica, se efectúen los movimientos entre cada nivel con intervalo de 5 a 7 minutos, de lo contrario se pueden realizar de manera continua.
- Es más importante que el movimiento se realice de forma correcta y no tanto el tiempo que se utilice para completar cada nivel porque esto podría ser desfavorable en la recuperación de la muñeca.

## Figura 38. **Técnico en fisioterapia dando instrucciones de la posición correcta de la mano**

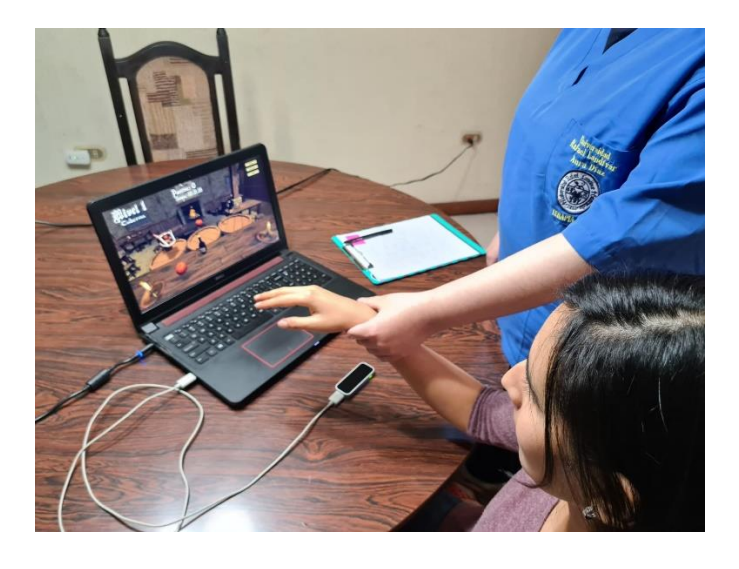

Fuente: elaboración propia, zona 3, Quetzaltenango.

## **CONCLUSIONES**

- 1. El entorno virtual permite la realización de los movimientos de flexión/extensión, aducción/abducción, pero con mayor énfasis el de aprehensión de las manos.
- 2. Las terapias de realidad virtual complementan las terapias convencionales permitiendo así el análisis individual de cada paciente de acuerdo con sus necesidades.
- 3. El Leap Motion además de ser un sensor para interactuar con objetos virtuales, posibilita la generación de todo tipo de aplicaciones que contribuyan a la rehabilitación de las manos debido a sus componentes internos que permiten la lectura de los movimientos y distancias en las que se encuentran las manos. Sus sensores infrarrojos, cámaras, elementos internos ofrecen información y fiabilidad al momento de utilizarlos.
- 4. Leap Motion facilita la navegación de la aplicación al seguir los movimientos de las manos en diferentes direcciones, reconoce es gesto de aprehensión y permite cumplir con los objetivos de cada nivel.
- 5. El controlador Leap Motion es adecuado para la rehabilitación de la motricidad fina de la muñeca y se puede implementar para el desarrollo de *software*s terapéuticos.
- 6. Para este prototipo basado en realidad virtual se diseñó, implementó y evaluó una serie de juegos basados en la captura del movimiento como

herramienta complementaria para la rehabilitación de la muñeca. El *software* utiliza mecánicas de juego simples en donde se mezclaron reglas generales de diseño con su respectivo menú, instrucciones, salir, elementos interactuables y diferentes escenarios para la aprehensión de distintos objetos de acuerdo a una temática.

- 7. El Leap Motion posibilita la utilización de dispositivos más modernos para la captura del movimiento y la interacción en una escena tridimensional. Efectos visuales y sonoros hacen que el juego sea más atractivo y dinámico, lo que les motiva a utilizarlo.
- 8. Para la selección del grupo focal se tomaron en cuenta los siguientes criterios: usuarios que hayan tenido problemas de muñeca a causa del trabajo que realizan, individuos que por la edad hayan tenido algún problema de afección en la muñeca y otros que por el uso continuo de la computadora tengan alguna lesión de muñeca.
- 9. Mediante la experimentación del diseño se evaluó con la ayuda de un profesional en fisioterapia que este prototipo funciona como una herramienta complementaria a la terapia convencional.
- 10. La interacción de los pacientes con problemas de movimiento en la muñeca permitió comprobar que es una herramienta que se puede utilizar como un agregado a la rehabilitación convencional, que favorece el movimiento articular activo de la muñeca además de ser una experiencia agradable.
- 11. De acuerdo con las respuestas de los encuestados después de haber utilizado la aplicación es bastante satisfactoria. El 100% indica que los

escenarios del juego son adecuados, que la aplicación cumple con su objetivo y que pudieron completar el juego. El 90% de los participantes expresa que la experiencia con el uso del Leap Motion fue buena y en su mayoría consideran la aplicación interactiva y entretenida.

## **RECOMENDACIONES**

- 1. Diseñar otros programas con el fin de cubrir más ejercicios para la motricidad fina de la muñeca.
- 2. Iniciar y finalizar la ejercitación con estiramientos y movimientos de precalentamiento a fin de evitar lesiones.
- 3. Dejar un tiempo prudencial durante el uso de la aplicación para repetir los movimientos en la aplicación.
- 4. Recrear un ambiente ideal, con buena iluminación y correcta calibración del controlador.
- 5. Evitar objetos que interfieran la cobertura del Leap Motion para alcanzar mayor precisión en el uso de este.
- 6. Utilizar una computadora que contenga por lo menos una tarjeta gráfica dedicada, un procesador rápido, eficiente y compatible con las características del Leap Motion.

## **BIBLIOGRAFÍA**

- 1. ARÉVALO PARDO, José Carlos. *Riesgos laborales relacionados con el síndrome del túnel del carpo.* Trabajo de graduación de Médico y Cirujano. Facultad de Ciencias de la Salud. Universidad Rafael Landívar. Guatemala. 2014. 55 p.
- 2. ARIAS LÓPEZ, Luz Amparo. *Biomecánica y patrones funcionales de la mano.* Colombia: Morfolia. 2012. 11 p.
- 3. AUDY, Aurélien. *Leap Motion: le test complet!* [en línea]. <Https://www.clubic.com/technologies-d-avenir/article-575170-1 leap-motion-test.html>. [Consultado: 7 de noviembre del 2021].
- 4. CDC. *Factores de riesgo*. [en línea]. <https://www.cdc.gov/arthritis/spanish/conceptos-basicos/factoresde-riesgo.htm>. [Consulta: 08 de octubre de 2021].
- 5. Clínica Podocent Prada. *Fisioterapia convencional y avanzada.* [en línea]. <http://www.podocent.com/fisioterapia-convencional-yavanzada/>. [Consulta: 08 de octubre de 2021].
- 6. COFIÑO RODRÍGUEZ, Susana María. *Caracterización epidemiológica de los dedos en resorte.* Trabajo de graduación de Maestría en Ortopedia y Traumatología. Facultad de Ciencias Médicas. Universidad de San Carlos de Guatemala. Guatemala. 2013. 39 p.
- 7. DALLEY, Arthur II. *Anatomía con orientación clínica.*
- 8. DALLEY, Arthur; AGUR, Anne. *Fundamentos de anatomía con orientación clínica.* 5a ed. México: Editorial Médica Panamericana. 2007. 1169 p.
- 9. Decathlon. *Todo lo que necesitas saber sobre la epicondilitis*. [en línea]. <https://comunidad.decathlon.es/tenis/preparacion-fisica-y-mental/ todo-lo-que-necesitas-saber-sobre-la-epicondilitis/ 5b0e56f31c7 c937f5e577fbe?pag=2>. [Consulta: 07 de octubre de 2021].
- 10. HERNÁNDEZ GAMARRO, Mery Claudeth; et. al. *Expectativa de vida en pacientes con enfermedades reumatológicas autoinmunes.* Trabajo de graduación de Médico Cirujano. Facultad de Ciencias Médicas. Universidad de San Carlos de Guatemala. Guatemala. 2016. 132 p.
- 11. Medicalrecords.com. *Tenosinovitis de De Quervain*. [en línea]. <https://www.medicalrecords.com/health-a-to-z/tenosinovitis-dede-quervain-multimedia-es>. [Consulta: 08 de octubre de 2021].
- 12. MedlinePlus. *Artritis reumatoidea.* [en línea]. <https://medlineplus.gov/spanish/ency/article/000431.htm>. [Consulta: 08 de octubre de 2021].
- 13. \_\_\_\_\_\_\_\_\_\_. *Síndrome del túnel carpiano*. [en línea]. <https://medlineplus.gov/spanish/ency/article/000433.htm>. [Consulta: 07 de octubre de 2021].
- 14. MOHANDES, Mohamed Ahmed. *Arabic Sign Language Recognition using the Leap Motion Controller*. [en línea]. <https://www.researchgate.net/figure/Schematic-view-of-leapmotion-controller-LMC\_fig1\_266614710>. [Consultado: 06 de noviembre del 2021].
- 15. Organización Mundial de la Salud. *Rehabilitación.* [en línea]. <https://www.who.int/es/news-room/fact-sheets/detail/ rehabilitation>. [Consulta: 08 de octubre de 2021].
- 16. ORTIZ PADILLA, Saskia Saulanch. *Prototipo de un ambiente de realidad virtual basado en captura de movimiento para ejercitar las manos en salud ocupacional.* Trabajo de graduación de Ing. Mecatrónica. Facultad de Ingeniería. Universidad Militar Nueva Granada. Colombia. 2016. 101 p.
- 17. RODRÍGUEZ MORALES, David; et. al. *Enfermedades profesionales relacionadas con los trastornos musculoesqueléticos. Síndrome del Túnel Carpiano*. España: Instituto Nacional de Seguridad e Higiene en el Trabajo. 2012. 10 p.
- 18. Sparkfun. *Leap Motion Teardown.* [en línea]. <https://learn.sparkfun.com/tutorials/leap-motion-teardown/all>. [Consulta: 07 de noviembre del 2021].
- 19. Stanford Children´s Health. *Anatomía de la mano.* [en línea]. <https://www.stanfordchildrens.org/es/topic/default?id=anatomyoft hehand-85-P04195>. [Consultado: 05 de octubre de 2021].

20. Trabajadores. *Tendinitis: una enfermedad profesional*. [en línea]. <http://www.trabajadores.cu/20150628/tendinitis-una-enfermedadprofesional/>. [Consulta: 07 de octubre de 2021].

# **APÉNDICE**

# Apéndice 1. **Encuesta realizada**

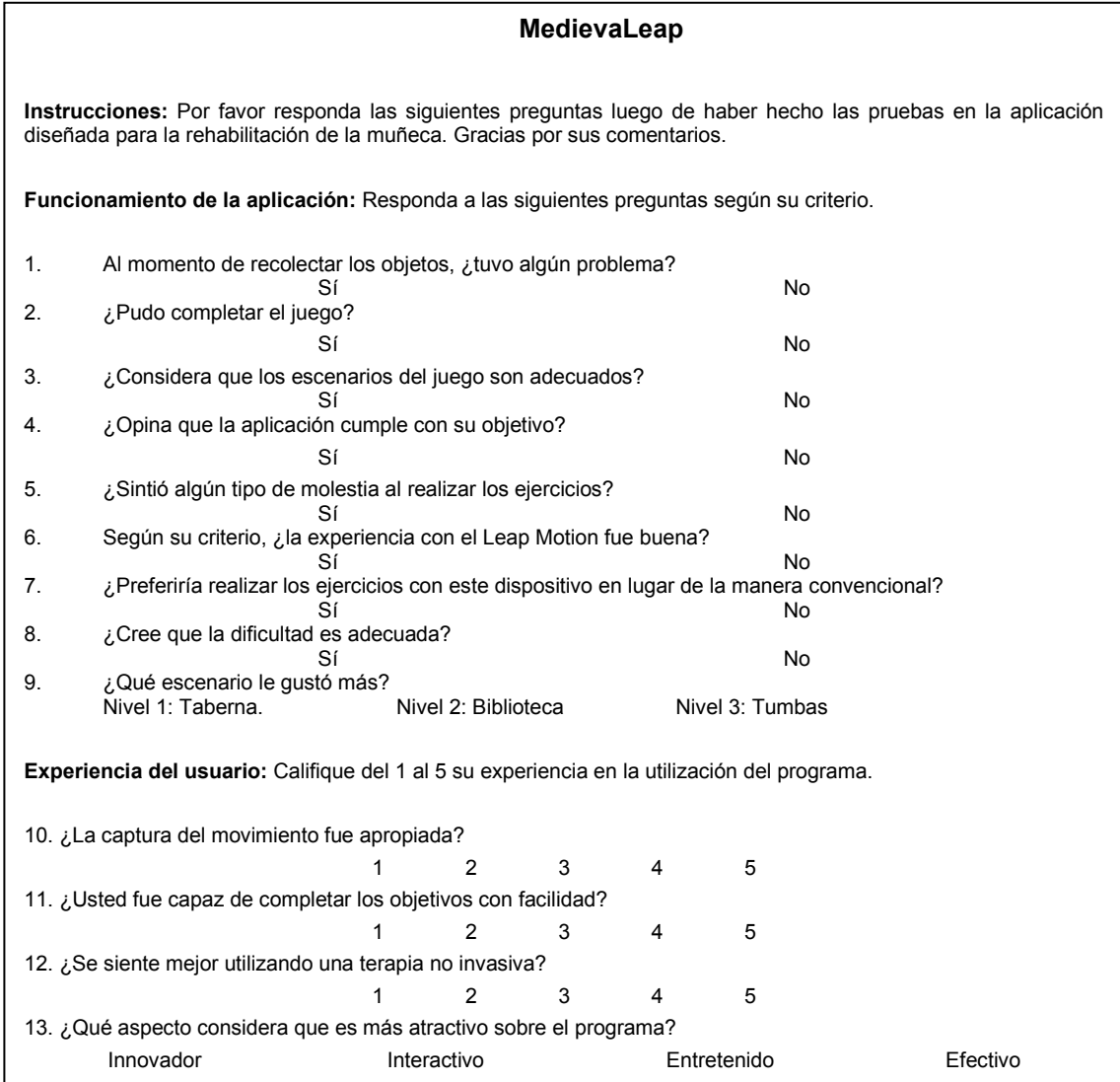

Fuente: elaboración propia, empleando Microsoft Excel 365.